**Unrestricted Access Teaching Dataset (ONS Opinions Survey, Well**‐**Being Module)**

**Copyright © 2020 John F Hall**

**Notes on first encounter with the ONS unrestricted teaching data set <sup>1</sup>**

#### **Page Contents**

- **[ONS Opinions Survey, Well](#page-1-0)**‐**Being Module**
- **[ONS Unrestricted Access Teaching Dataset](#page-2-0)**
- **[Downloading the SPSS file and documentation](#page-3-0)**
- **[Retrieving the SPSS file and User Guide](#page-5-0)**
- **[Checking the file contents](#page-6-0)**
- **Initial [observations](#page-8-0)**
- **[Variable and Value Labels](#page-9-0)**
- **[Levels of Measurement](#page-11-0)**
- **[How to modify the file](#page-12-0)**
- **Changing [the variable](#page-18-0) formats**
- **Changing the levels of [measurement](#page-22-0)**
- **[Changing the value labels](#page-26-0)**

### **Appendices**

- **[Appendix 1: Extract from user guide](#page-27-0)**
- **[Appendix 2: Subjective measures](#page-28-0)**
- **Appendix [3: Original ONS/Manchester syntax for derived variables](#page-29-0)**
- **[Appendix 4: Alternative Pedagogical Approach for Sociology students](#page-32-0)**
- **[Appendix 5: Suggested analytical model](#page-36-0)**

### **About the Author**

- **[Author's SPSS credentials](#page-53-0)**
- **[Author's Experience in Teaching SPSS](#page-54-0)**

[Major revision and update: **14 April 2020** from 2014, 2015 and 2017 originals]

#### <span id="page-1-0"></span>**ONS Opinions Survey Well**‐**Being Module**

The data set for the merged waves (April - August 2011) of the ONS Opinions Survey, Well-Being Module, [\(SN 6893\)](http://discover.ukdataservice.ac.uk/Catalogue/?sn=6893&type=Data%20catalogue) is part of the regular [Opinions and Lifestyle](http://discover.ukdataservice.ac.uk/series/?sn=2000043) Survey run in various guises since 1990 by the Office of National Statistics.

All data sets are held and distributed by [UK Data Service](http://ukdataservice.ac.uk/) (UKDS) at Essex University

The well-being module of the survey includes four main questions related to **personal well-being**:

Overall, how satisfied are you with your life nowadays? Overall, to what extent feel things you do in your life are worthwhile? Overall, how happy did you feel yesterday? Overall, how anxious did you feel yesterday?

Other questions ask about **satisfaction** with various life domains (eg housing, neighbourhood, health, work). Within each domain questions are also asked about the respondent's own situation (eg health status, housing tenure, type of work etc.)

The Unrestricted Access Teaching Dataset [\(SN7146\)](http://discover.ukdataservice.ac.uk/catalogue/?sn=7146) contains a selection of 24 variables from the April 2011 wave [\(SN 7167\)](http://discover.ukdataservice.ac.uk/catalogue/?sn=7167&type=Data%20catalogue).

There are no question numbers in the variable labels, but the names used in the SPSS file are displayed at top left in the CAPI/CATI format [questionnaire](http://doc.ukdataservice.ac.uk/doc/7146/mrdoc/pdf/7146userguide.pdf) (Appendix I, pages 9-16 of the User Guide).

Users have **unrestricted** access to the **teaching data set**, and also to the **user guides** for the other ONS surveys: to access the **full data**, you must be a **registered user** with UKDS and be **authorised** to use ONS data.

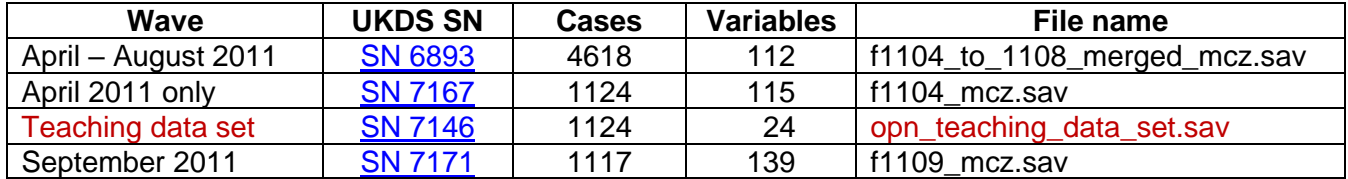

The teaching data set was originally created in 2014 at the Cathie Marsh Centre for Census and Survey Research, University of Manchester (now [Cathie Marsh Institute for Social Research\)](http://www.socialsciences.manchester.ac.uk/subjects/social-statistics/our-research/centres/cathie-marsh-institute-for-social-research/) and was used for teaching Principal Components Analysis and Factor Analysis with [Stata.](https://www.google.com/search?q=stata+software&oq=Stata+&aqs=chrome.5.69i57j0l7.23530j0j7&sourceid=chrome&ie=UTF-8)

However, in the author's opinion. undergraduate students in sociology and related subjects, especially beginners, should start by acquiring basic skills in data handling and analysis (using software such as SPSS) to create simple charts, and (using elaboration models **<sup>2</sup>** ) produce twoway **<sup>3</sup>** and three-way **<sup>4</sup>** contingency tables with dependent, independent and test variables (perhaps with some basic statistical testing) before moving on to multivariate inferential statistical analysis and modelling.

The notes and comments which follow are (more or less) in chronological order as I worked through the file: they reflect the research sequence and the logical and pedagogical approach adopted in my teach-yourself course [Survey Analysis Workshop \(SPSS\).](https://surveyresearch.weebly.com/1-survey-analysis-workshop-spss.html)

<sup>2</sup> See[: 3.2.1](https://surveyresearch.weebly.com/uploads/2/9/9/8/2998485/elaboration__extract_from_jim_rings_notes_.pdf) [Elaboration](https://surveyresearch.weebly.com/uploads/2/9/9/8/2998485/elaboration__extract_from_jim_rings_notes_.pdf)

**<sup>3</sup>** See[: 3.1 Two variables](https://surveyresearch.weebly.com/31-two-variables-crosstabs.html)

**<sup>4</sup>** See: [3.2 Three \(or more\) variables](https://surveyresearch.weebly.com/32-three-or-more-variables.html) an[d 3.2.1.1 Earnings differences –](https://surveyresearch.weebly.com/uploads/2/9/9/8/2998485/3.2.1.1__earnings_differences_%E2%80%93_elaboration.pdf) Elaboration

#### <span id="page-2-0"></span>**ONS Unrestricted Access Teaching Dataset**

The **ONS Unrestricted Access Teaching Dataset** [\(SN7146\)](http://discover.ukdataservice.ac.uk/catalogue/?sn=7146) contains a selection of 24 variables from the April 2011 wave of the **ONS Opinions Survey, Well-Being Module** [\(SN 7167\)](http://discover.ukdataservice.ac.uk/catalogue/?sn=7167&type=Data%20catalogue).

These are (in order of variables within the file)

- **1 Casenew** Random ID number
- **2 INDWGT** Calibration weight

... the four personal well-being questions: [rated on  $0 - 10$  scales]

- **3 MCZ 1** Overall, how satisfied are you with your life nowadays?
- **4 MCZ\_2** Overall, to what extent feel things you do in your life are worthwhile?
- **5 MCZ\_3** Overall, how happy did you feel yesterday?
- **6 MCZ\_4** Overall, how anxious did you feel yesterday?

. . . eight further satisfaction questions: [rated on 0 – 10 scales]

Overall, how satisfied are you with . .?

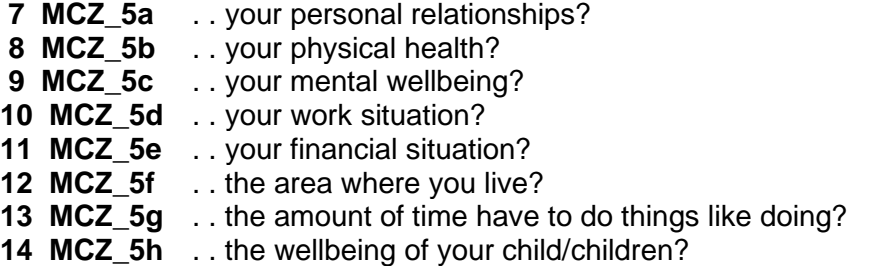

. . . a self-assessed level of health:

**15 QHealthr** How is your health in general?

. . . and a set of nine demographic variables:

**16 RSEX** Sex of Respondent **17 AGEX** Grouped age **18 marstat3r** Marital status 3 cat. (recoded) **19 highed4** What is the highest level of qualification? **20 Ethnicity2r** Ethnicity White/Other (recoded) **21 DVILO3a** DV for ILO in employment - 3 categories **22 FtPtWk** Full or part time work?<br>**23 NSECAC3** NS-SEC 3 categories **NS-SEC 3 categories 24 GorA** Government Office Region

## <span id="page-3-0"></span>**Downloading the SPSS file and documentation**

You can download the SPSS file and documentation direct from UKDS.

1: Click on opn\_teaching\_dataset.say to bring up the following page:

ONS Opinions Survey, Well-Being Module, April 2011: Unrestricted **Access Teaching Dataset** Details Access data Documentation Resources

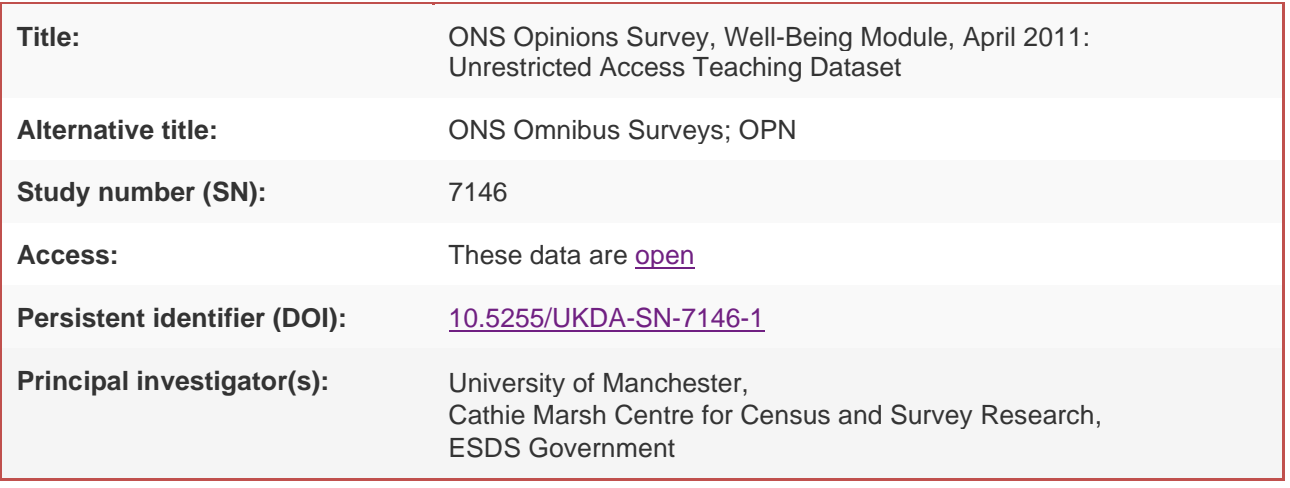

University of Manchester, Cathie Marsh Centre for Census and Survey Research, ESDS Government. (2012). *ONS Opinions Survey, Well-Being Module, April 2011: Unrestricted Access Teaching Dataset*. [data collection]. Office for National Statistics, Social Survey Division, [original data producer(s)]. Office for National Statistics, Social Survey Division. SN: 7146, [http://doi.org/10.5255/UKDA-SN-7146-1.](http://doi.org/10.5255/UKDA-SN-7146-1) Contains public sector information licensed under the [Open Government Licence v2.0](http://www.nationalarchives.gov.uk/doc/open-government-licence/version/2.0)

Crown copyright held jointly with the Economic and Social Data Service. Crown copyright material is reproduced with the permission of the Controller of HMSO and the Queen's Printer for Scotland.userguide.

#### 2: Click on [Documentation](https://beta.ukdataservice.ac.uk/datacatalogue/studies/study?id=6994) to bring up:

## **Documentation**

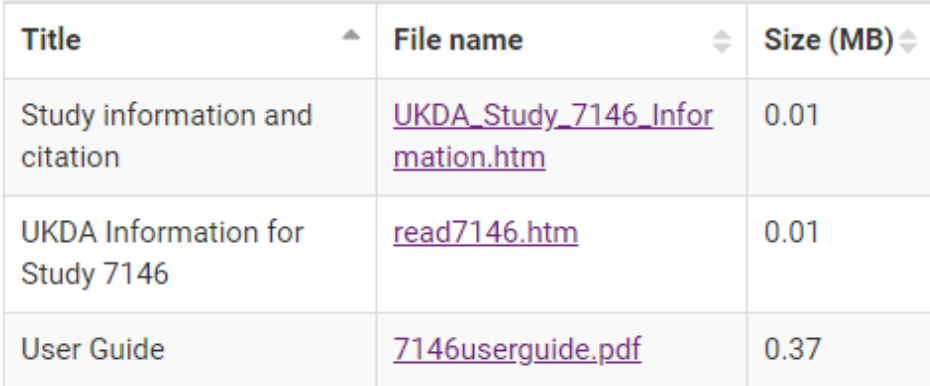

3: Click on **[7146userguide.pdf](http://doc.ukdataservice.ac.uk/doc/7146/mrdoc/pdf/7146userguide.pdf)** to bring up the ONS User Guide:

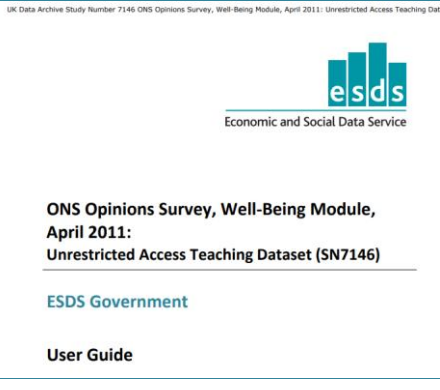

## 4: Click on [Access Data](https://beta.ukdataservice.ac.uk/datacatalogue/studies/study?id=6994) to get:

The Data Collection is available to any user. Registration is not required

A table appears at the bottom of the window:

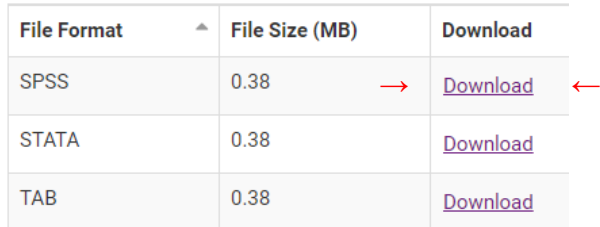

To download the SPSS version, click on the associated Download link ( **→ ←** above)

A new folder will appear in your **Downloads**:

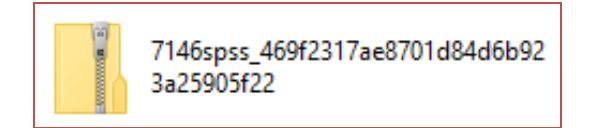

Right click on the folder, then click on Extract All

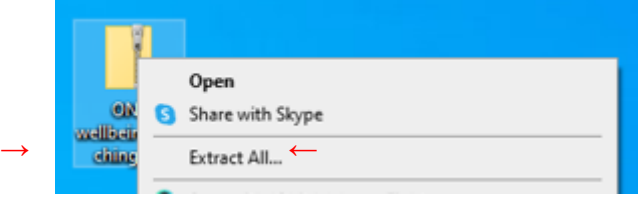

A new folder will appear:

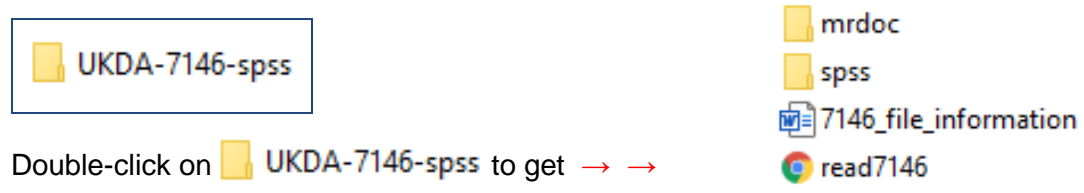

<span id="page-5-0"></span>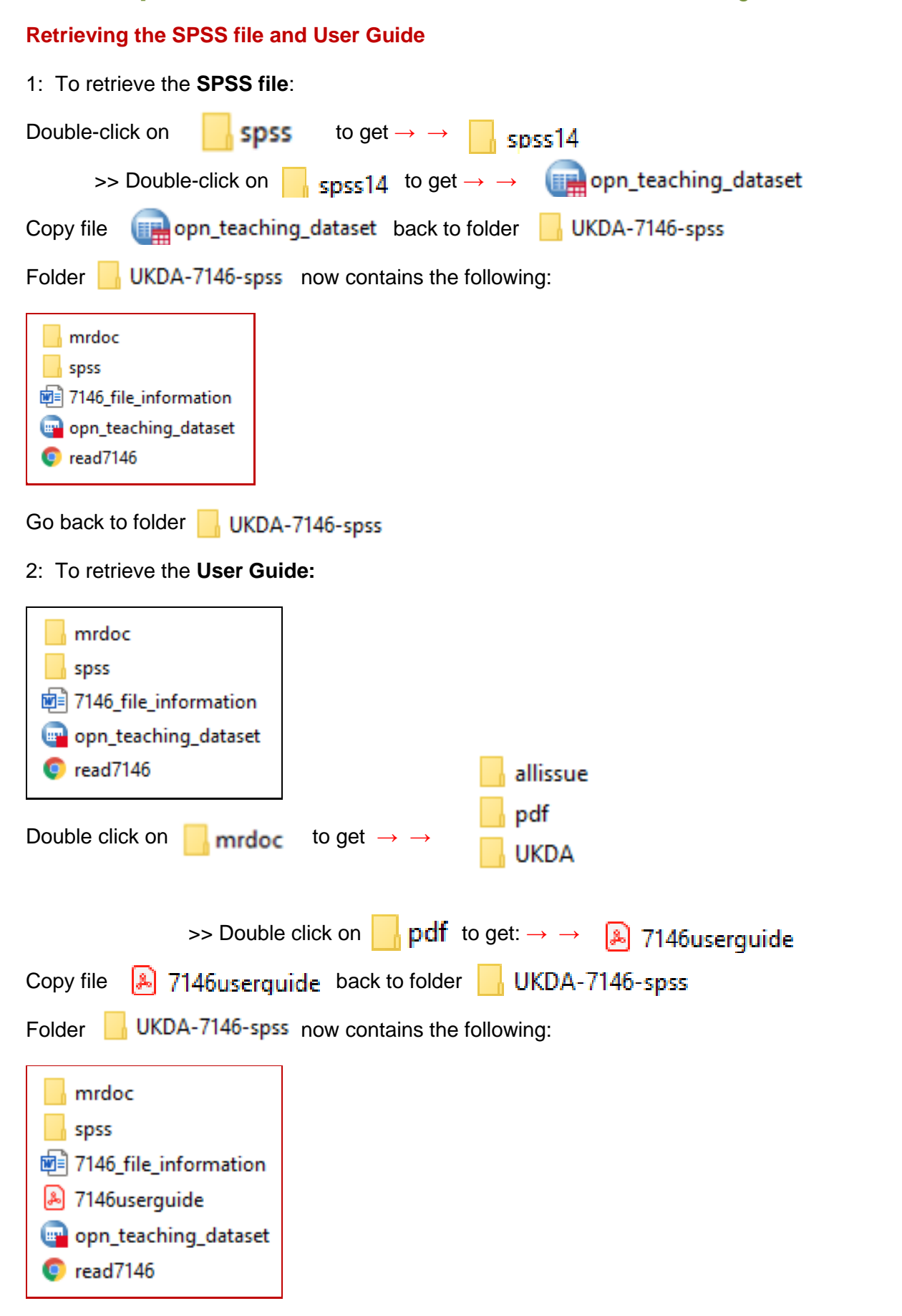

This is not the most elegant solution, but it is easier than creating yet another folder,

. . . but you can always move stuff round later.

## **Checking the file contents**

To open the SPSS file, double click on **TH**opn\_teaching\_dataset

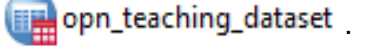

<span id="page-6-0"></span>The file opens in Variable View

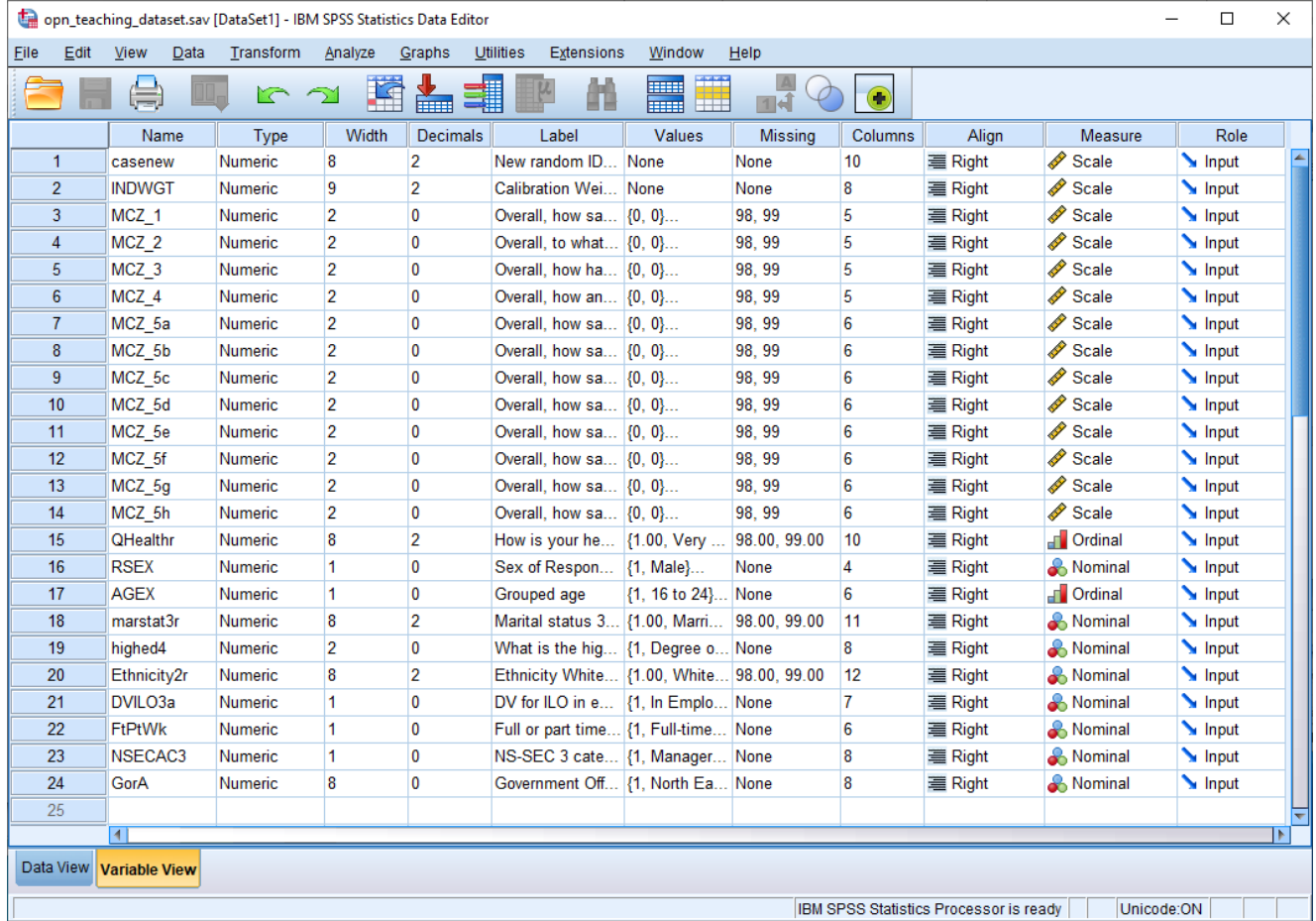

There are 24 variables in the file:

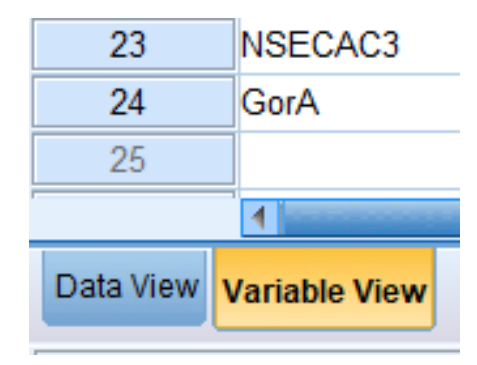

## Switch to Data View:

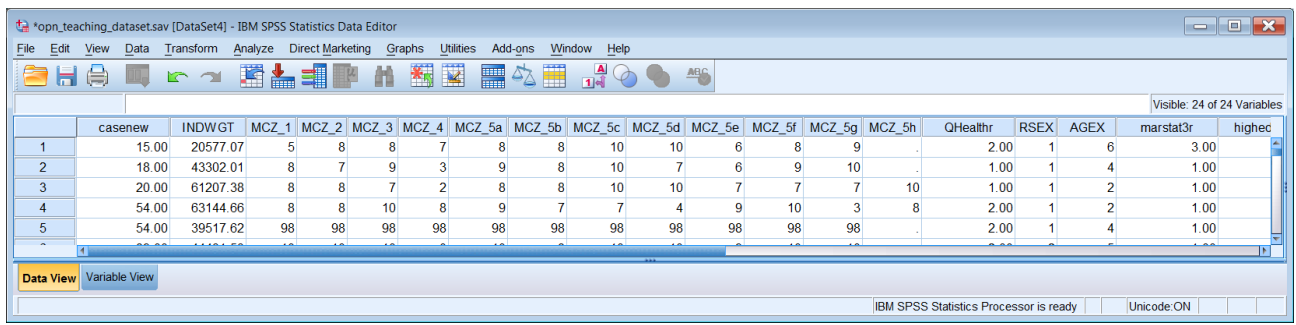

# Press **Ctrl**+**End** to go to end of file:

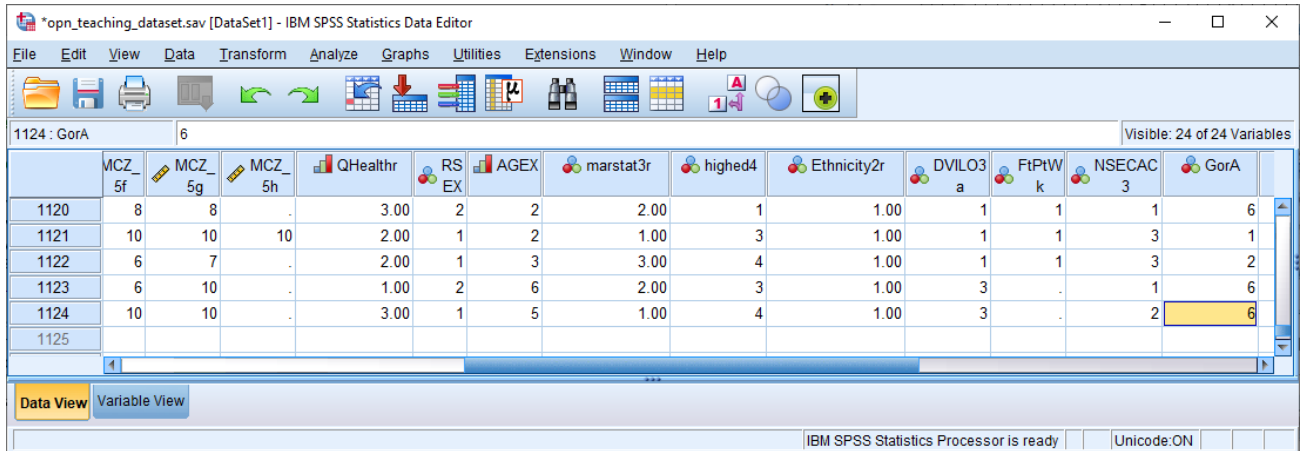

#### ... then use the horizontal **blue slider** to go back to the 1<sup>st</sup> column:

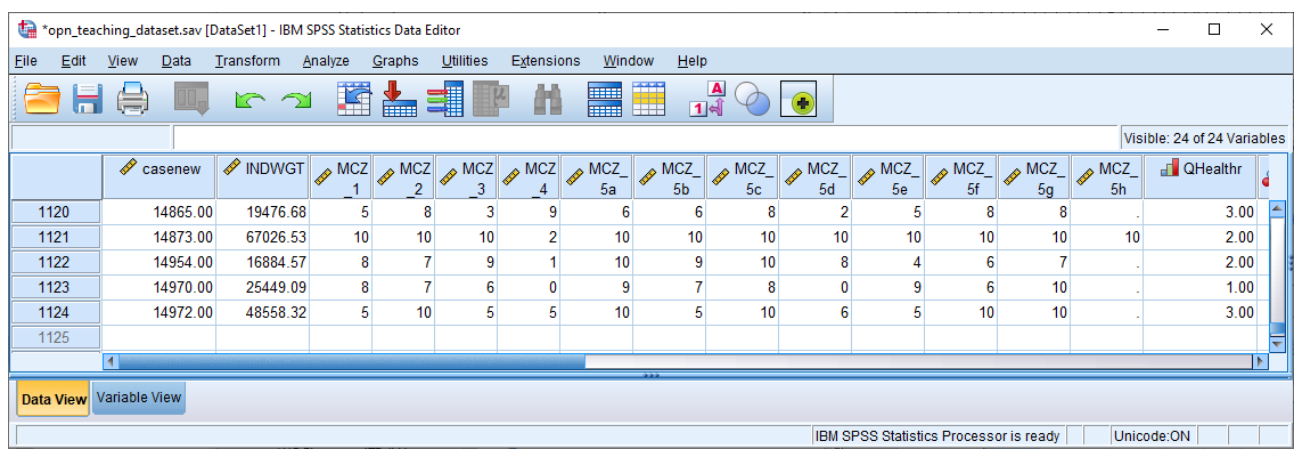

## The file contains 1124 cases:

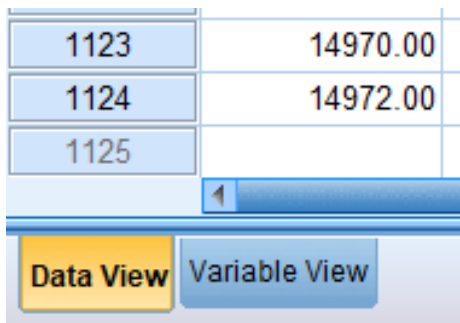

#### <span id="page-8-0"></span>**Initial observations:**

There are superfluous decimal places in the **values** for variables:

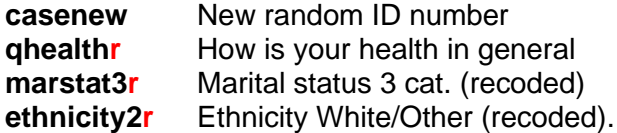

[**NB:** Note the suffix ~ ~ **r** used to indicate derived variables: see**: [User guide](http://doc.ukdataservice.ac.uk/doc/7146/mrdoc/pdf/7146userguide.pdf)** page 17]

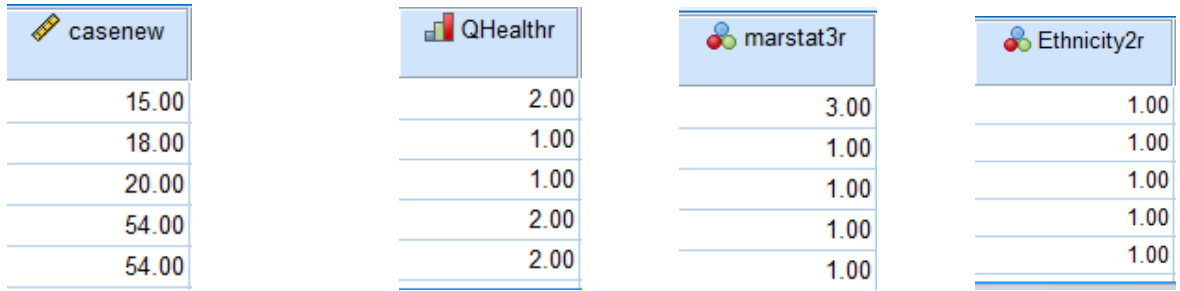

There are superfluous decimal places in the **value labels** for:

#### **qhealthr**, **marstat3r** and **ethnicity2r**:

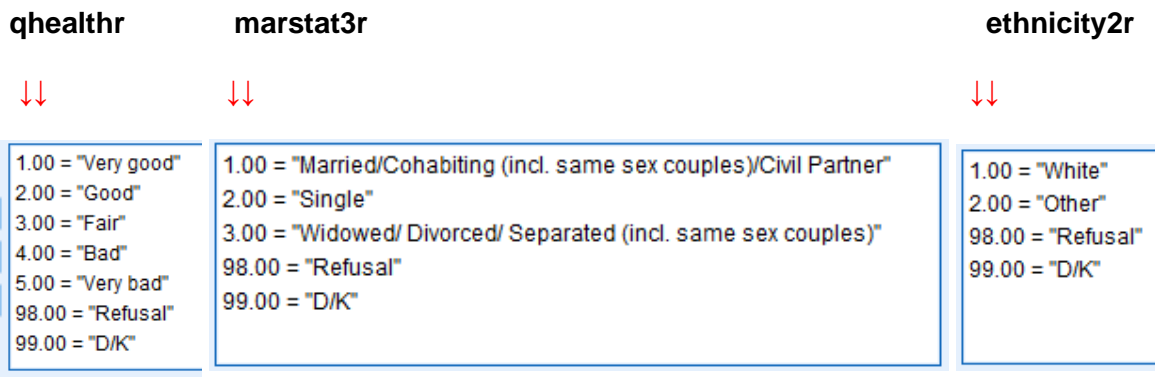

The values should all be integer (no decimal places) especially if they are to be printed in output tables.

This is because no **FORMATS** command was used when they were created (or because whoever created the SPSS file did not change the settings for new numeric variables from the default (F8.2) to (F8.0). **<sup>5</sup>**

**<sup>5</sup>** COMPUTE casenew=TRUNC (UNIFORM(15000)) +1. VARIABLE LABELS casenew 'New random ID number'. EXECUTE. SORT CASES BY casenew (A). EXECUTE.

#### <span id="page-9-0"></span>**Variable and Value Labels**

The only value labels on the  $0 - 10$  scales for  $MCZ_1$  to  $MCZ_h$  (rows  $3 - 14$ ) are:

 $0 = "0"$  $1 = "1"$  $2 = "2"$  $3 = "3"$  $4 = "4"$  $5 = "5"$  $6 = "6"$  $7 = "7"$  $8 = "8"$  $9 = "9"$  $10 = "10"$ 98 = "Refusal" 99 = "Don't Know"

At the very least, the end points 0 and 10 should have more informative labels:

#### **MCZ\_1 MCZ\_5a to MCZ5h**

- 0 'Not at all satisfied' 10 'Completely satisfied' MCZ 2 0 'Not at all worthwhile' 10 'Completely worthwhile
	-
- **MCZ\_3** 0 'Not at all happy' 10 'Completely happy'
- **MCZ\_4** 0 'Not at all anxious' 10 'Completely anxious'.
- 
- 10 'Completely worthwhile'
- -

A common problem with SPSS screen displays is that the labels for variables and values are sometimes too long to be seen in the **Data Editor** when it is first opened. You can't see the full labels in the **Label** and **Values** columns.

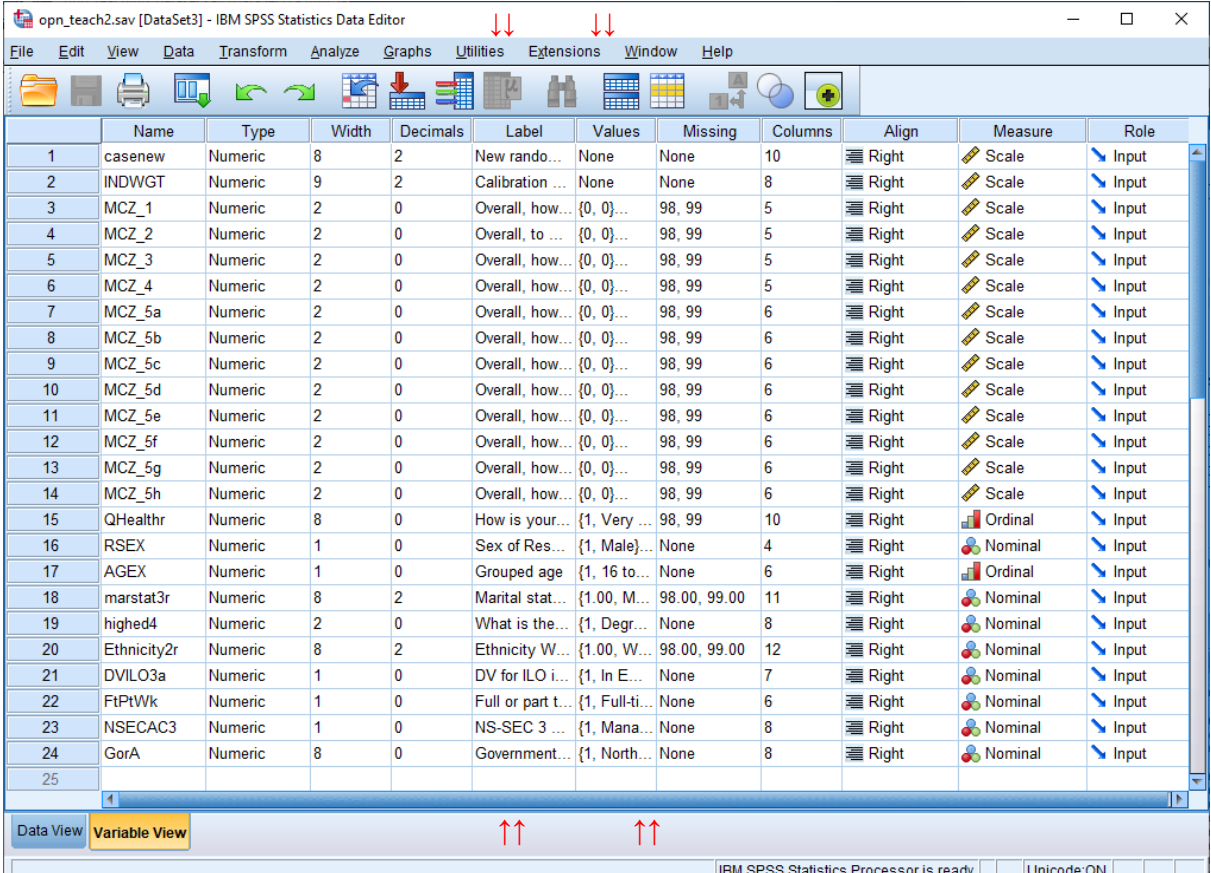

To see the full **variable labels**, drag the right margin of the **Labels** column to the right:

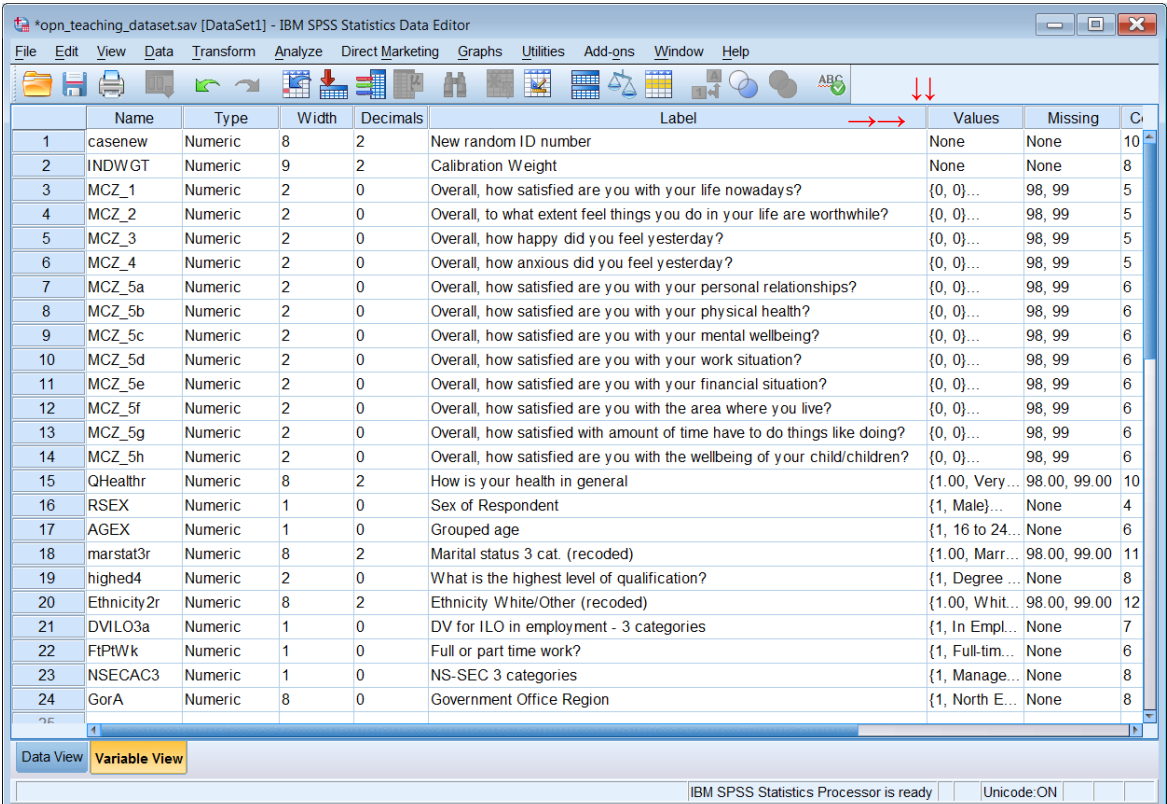

There are no question numbers in the variable labels to enable working from the questionnaire (see [user guide](http://doc.ukdataservice.ac.uk/doc/7146/mrdoc/pdf/7146userguide.pdf) p.17 **Appendix II: SPSS Syntax for variables derived for the OPN 2011: Unrestricted Access Teaching Dataset**) but with such a small data set it's quite easy to find variables once you've dragged the **Label** margin to the right:

To see the full **value labels** you need to drag the right margin of the **Values** column to the right:

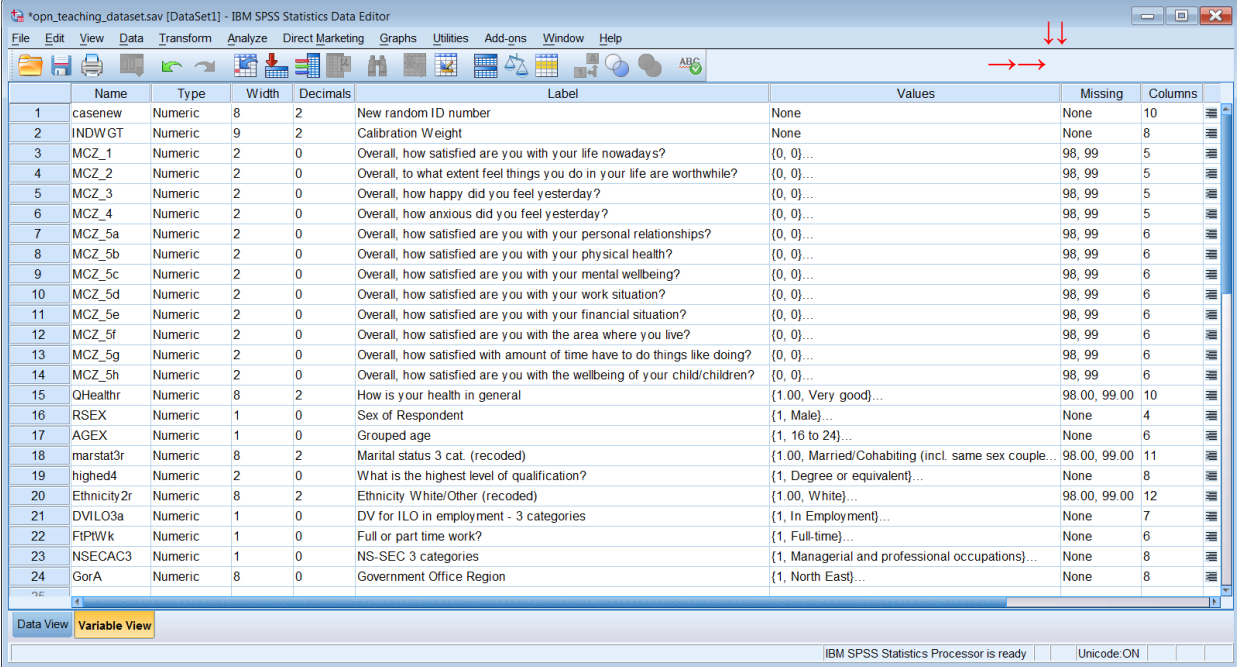

#### <span id="page-11-0"></span>**Levels of Measurement**

The levels of measurement for derived variables **qhealthr** and **agex** are declared as (Ordinal), **highed4** and **NSECAC3** are declared as (Nominal) but should be (Ordinal). Subjective variables **MCZ\_1** To **MCZ\_5h** are all declared as (Scale) but should technically be (Ordinal).

The user quide treats 0-10 scales as (Scalar) <sup>6</sup> [=SPSS (Scale)]. This is because the original data set was intended for teaching Principal Component Analysis and Factor Analysis using [Stata,](https://www.google.com/search?q=stata+software&oq=Stata+&aqs=chrome.5.69i57j0l7.23530j0j7&sourceid=chrome&ie=UTF-8) not SPSS. Strictly speaking they are (Ordinal) as are variables such as **highed4** (highest education qualification) and **nsecac3** (occupational social class).

#### **The questions**

Although the variable labels give some idea of what the questions were, it's useful to know what the original wording was, and the format in which they were asked. In this case there are no question numbers in the variable labels, but the [user guide](http://doc.ukdataservice.ac.uk/doc/7146/mrdoc/pdf/7146userguide.pdf) has an appendix with the following information.

*"I would like to ask you four questions about your feelings on aspects of your life. There are no right or wrong answers. For each of these questions I'd like you to give an answer on a scale of nought to 10, where nought is 'not at all' and 10 is 'completely'.*

*"Please answer the next questions using the laptop. Read each question and follow the instructions on the screen. Please ask me if you need any help in using the laptop."*

[Interviewer hands the laptop to the respondent]

- **MCZ\_1s** Overall, how satisfied are you with your life nowadays? Where nought is 'not at all satisfied' and 10 is 'completely satisfied'.
- **MCZ\_2s** Overall, to what extent do you feel that the things you do in your life are worthwhile? Where nought is 'not at all worthwhile' and 10 is 'completely worthwhile'.
- **MCZ\_3s** Overall, how happy did you feel yesterday? Where nought is 'not at all happy' and 10 is 'completely happy'.
- **MCZ\_4s** On a scale where nought is 'not at all anxious' and 10 is 'completely anxious', overall, how anxious did you feel yesterday?
- **MCZ\_5as** On a nought to 10 scale where nought is 'not at all satisfied' and 10 is 'completely satisfied', overall, how satisfied are you with your personal relationships?
- **MCZ\_5bs** On a nought to 10 scale where nought is 'not at all satisfied' and 10 is 'completely satisfied', overall, how satisfied are you with your physical health?
- **MCZ** 5cs On a nought to 10 scale where nought is 'not at all satisfied' and 10 is 'completely satisfied', overall, how satisfied are you with your mental wellbeing?
- **MCZ\_5ds** On a nought to 10 scale where nought is 'not at all satisfied' and 10 is 'completely satisfied',overall, how satisfied are you with your work situation?
- **MCZ\_5es** On a nought to 10 scale where nought is 'not at all satisfied' and 10 is 'completely satisfied', overall, how satisfied are you with your financial situation?
- **MCZ\_5fs** On a nought to 10 scale where nought is 'not at all satisfied' and 10 is 'completely satisfied', overall, how satisfied are you with the area where you live?
- **MCZ\_5gs** On a nought to 10 scale where nought is 'not at all satisfied' and 10 is 'completely satisfied', overall, how satisfied are you with the amount of time you have to do things you like doing?

*[Asked only to parents]*

**MCZ\_5hs** On a nought to 10 scale where nought is 'not at all satisfied' and 10 is 'completely satisfied', overall, how satisfied are you with the wellbeing of your child/children?

<sup>&</sup>lt;sup>6</sup> This is because the original data set was prepared for teaching Principal Component Analysis and Factor Analysis using **Stata**, not SPSS.

#### <span id="page-12-0"></span>**How to modify the file**

#### **Golden rule:**

### **Never change an original file! Always make a copy and edit that:**

Go back to the SPSS file:

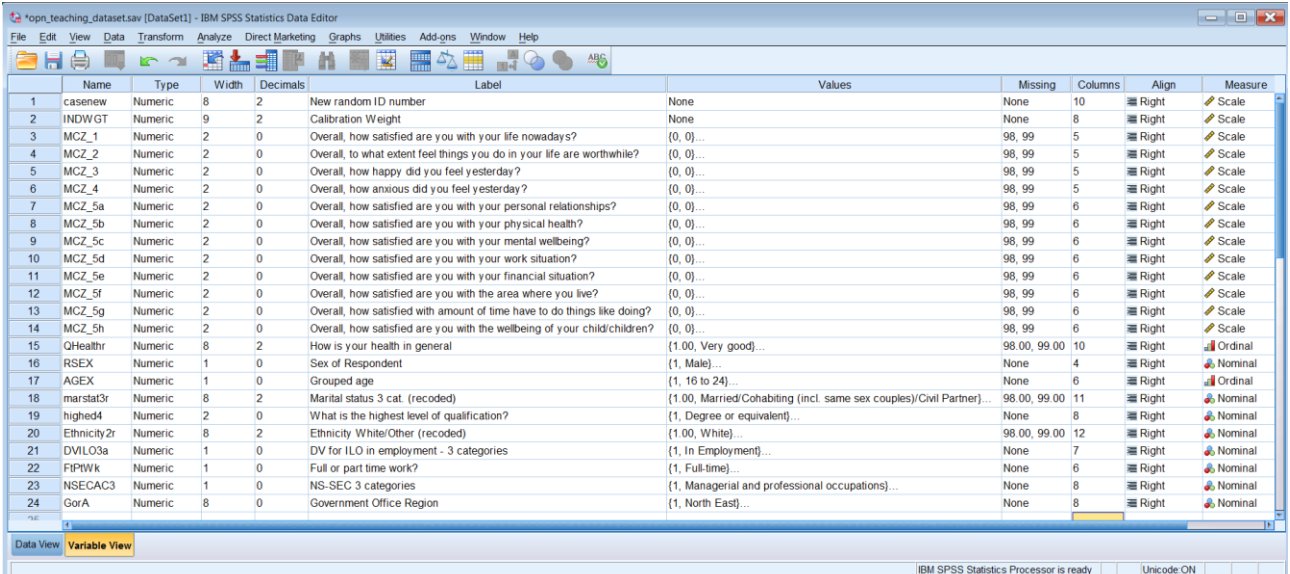

#### Data >> Copy Dataset

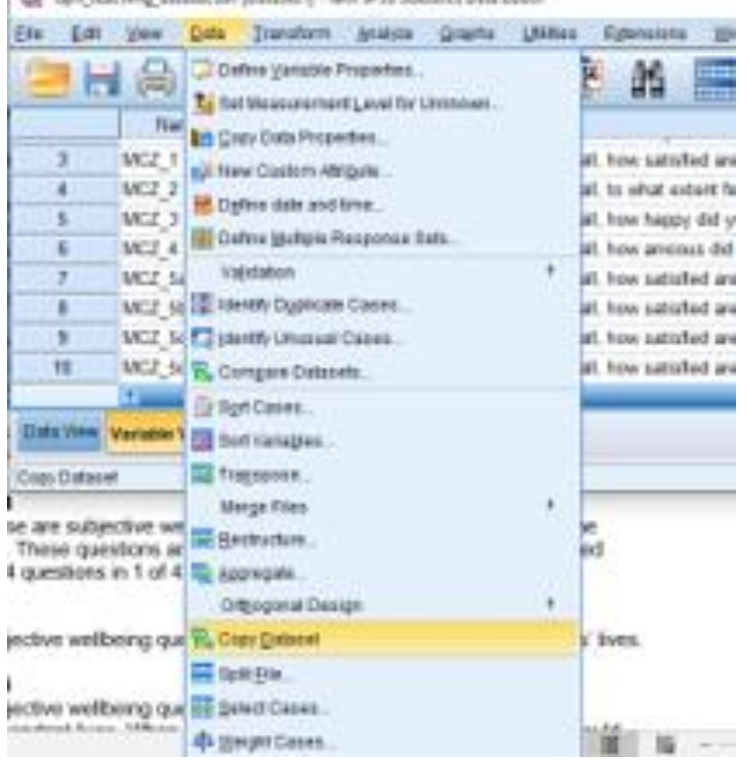

Top Austing Attriction (DataTel) - IRM 9735 Sustaina Data Edition

Click on Copy Dataset

A new **Data Editor** is created containing a copy of the data, with the next available Untitled name, in this case \*Untitled2:

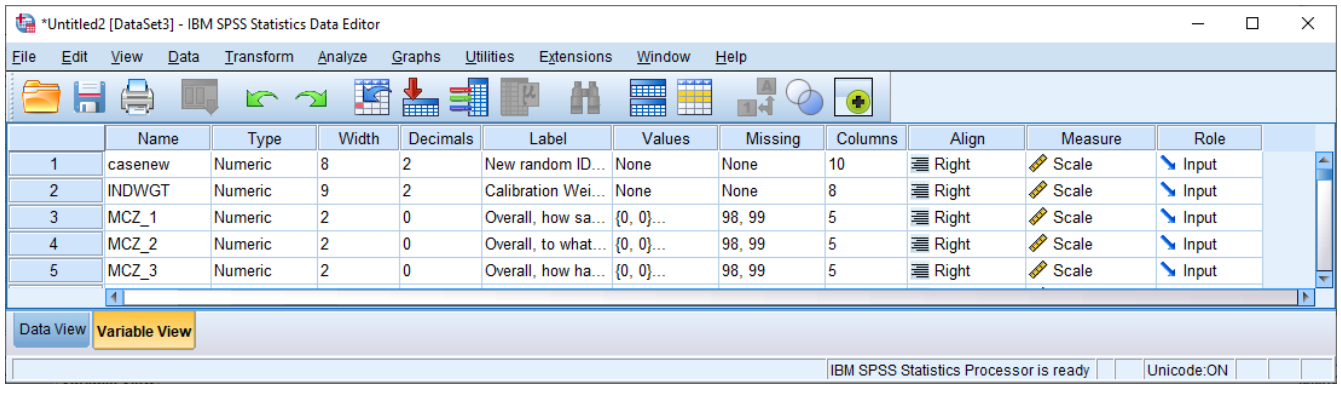

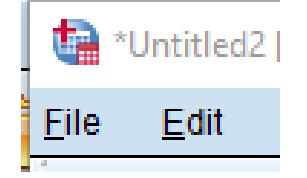

You can continue working with Untitled2 or save the file with a memorable name:

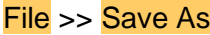

 $\overline{1}$ 

 $\overline{2}$ 

3

Change Untitled2 to . . . opn\_teach2 (or whatever)

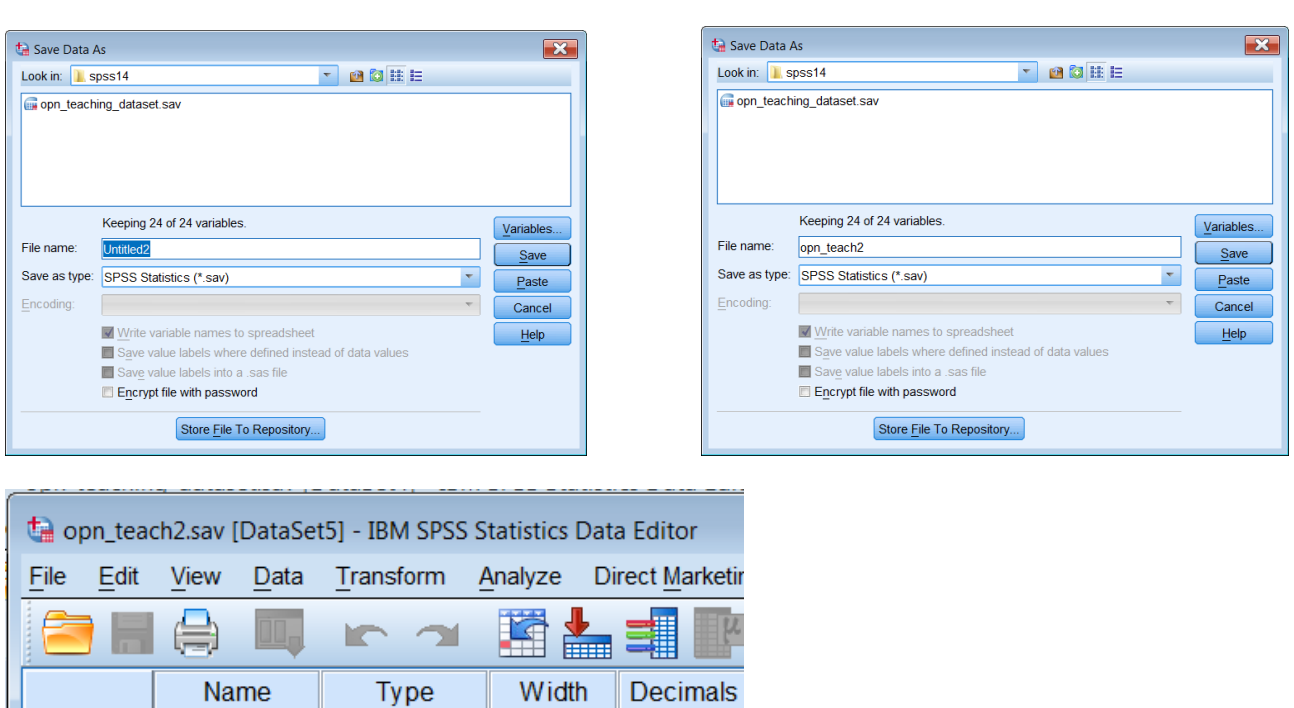

. . and proceed to work with the new file.

casenew

**INDWGT** 

 $MCZ_1$ 

 $\overline{2}$ 

 $\overline{2}$ 

 $\bf{0}$ 

 $\overline{\mathbf{8}}$ 

9

 $\overline{2}$ 

Numeric

Numeric

Numeric

 $\overline{\epsilon}$ 

k

You can also modify the **Data Editor** to display variable attributes in a different order or even hide them. I prefer to work with **Name**, **Measure**, **Label**, **Values**, **Missing** and **Decimals** (in that order) to the left of the **Data Editor** and all other attributes moved to the right or not displayed at all.

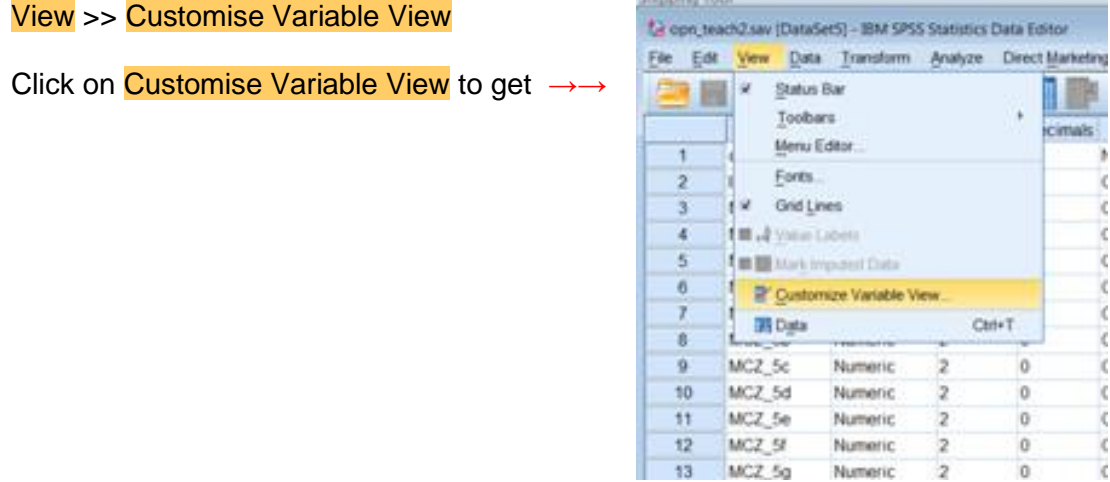

In the dialog boxes below you can move the variable attributes up or down the precedence order by clicking on the **blue arrows** or hide them by un-checking the boxes.

However, these new settings will apply to every SPSS file you open, so best not to hide anything until you're **absolutely sure**.

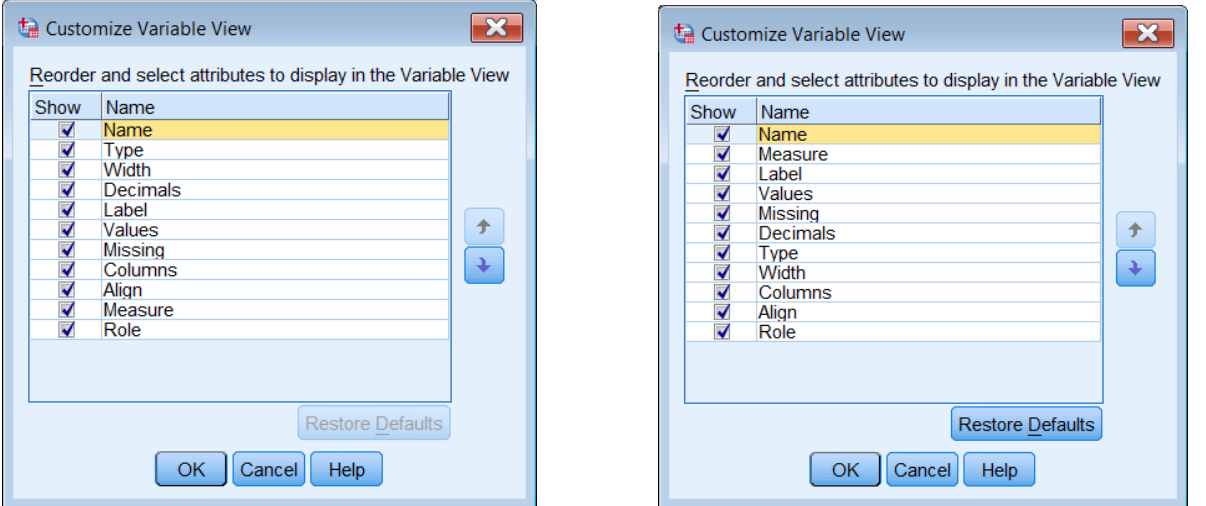

#### **Data Editor** with attributes re-ordered

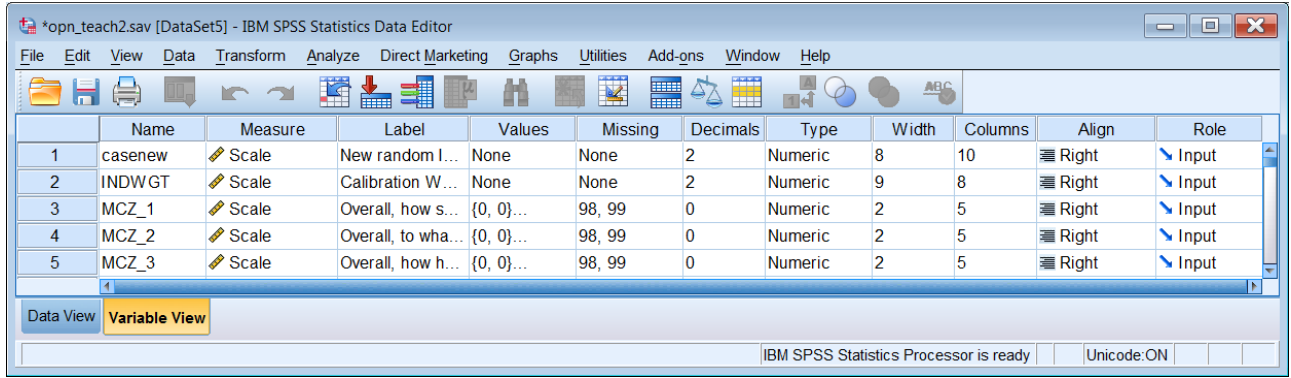

You need to drag the right hand margins of the **Label** and **Values** columns out again, but you don't really need **Type**, **Width**, **Columns**, **Align** or **Role**, so you can drag the **Data Editor** right margin inwards to hide them:

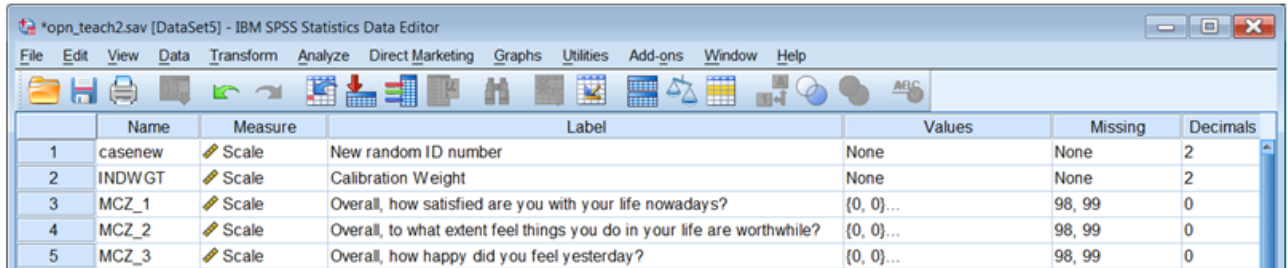

At this point it is useful to have a table of variable names, positions and labels.

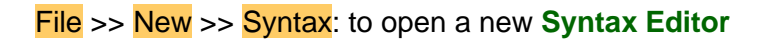

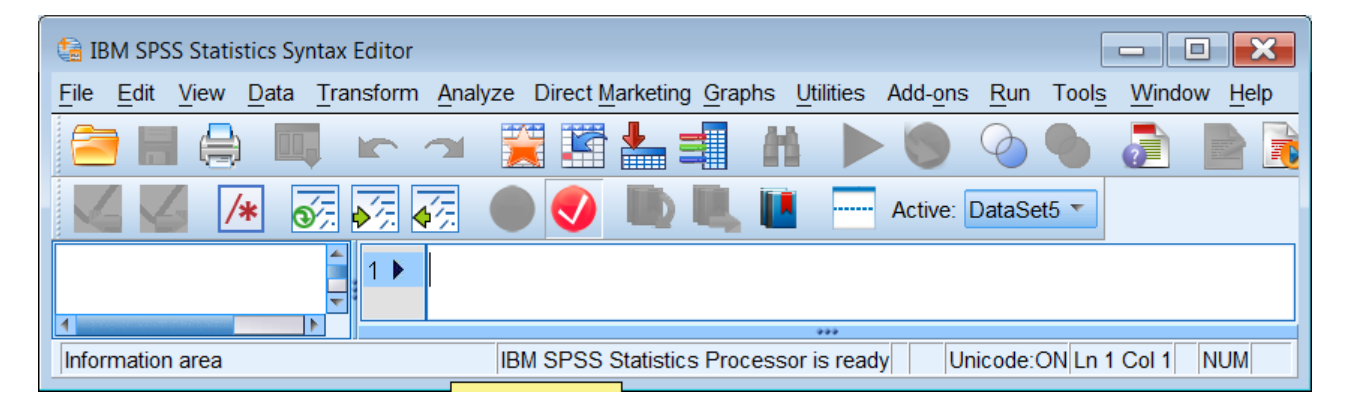

Type in:

### **display labels .**

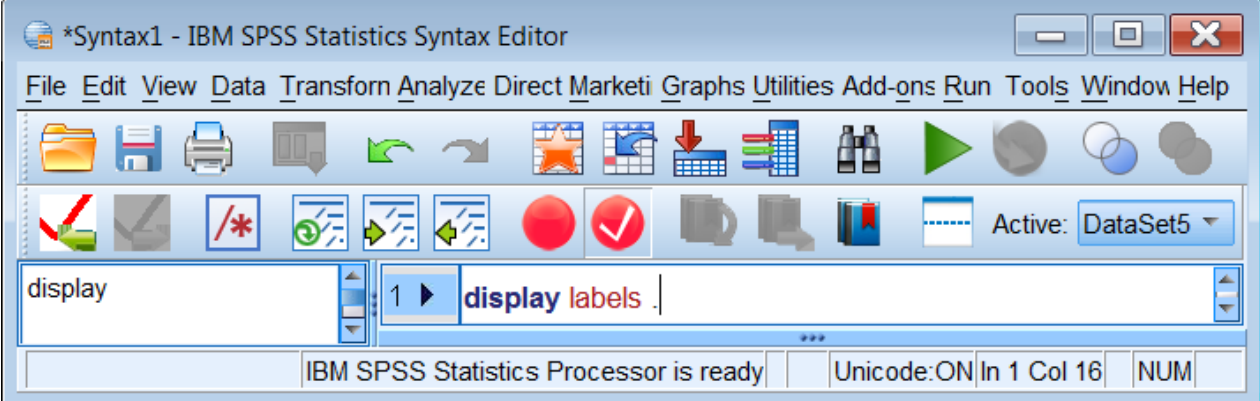

[**NB:** Colour coding is automatic as you type. The **display** command is not available in the GUI menus]

Ctrl+**R** or press the green triangle ►

This produces a narrow table in the **Output Viewer** which needs to be modified by double clicking Double click on the table . . . to get a **Pivot table**

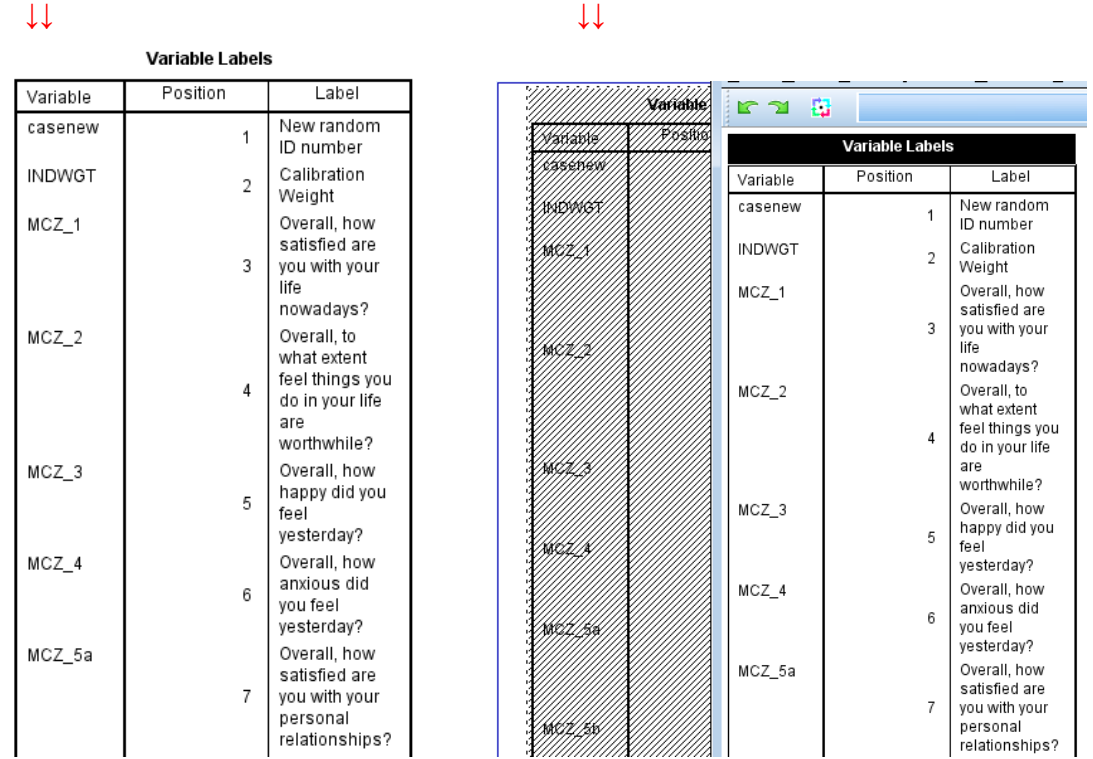

Drag the right edge of the **Pivot Table** out until you get all the labels on a single line:

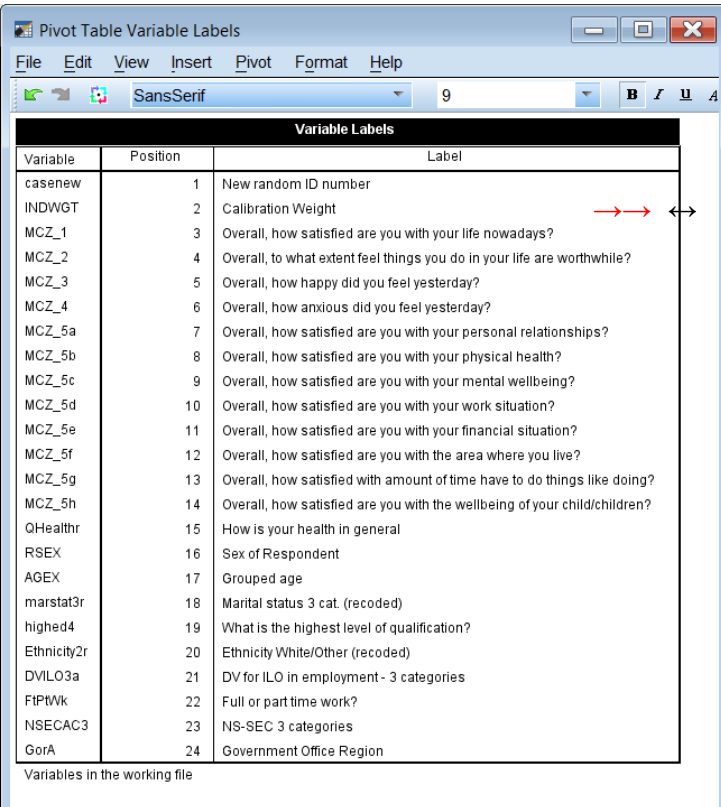

**↓↓**

**Closing the Pivot table** with **Leaves** a (double-spaced) table in the **Viewer** which can then be copied and pasted into **Word**, and modified to single spacing as below:

**Variable Labels**

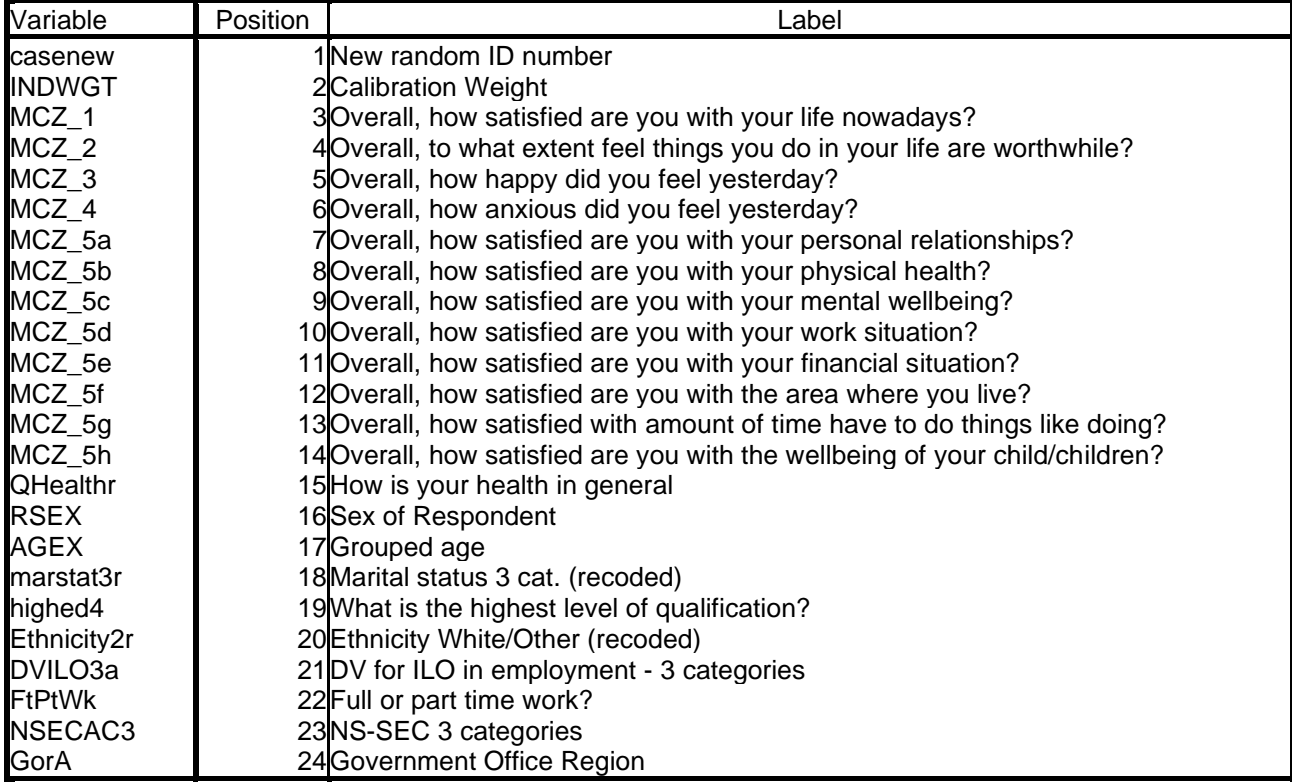

Variables in the working file

#### <span id="page-18-0"></span>**Changing the variable formats**

First there are superfluous decimal places in integer variables **casenew**, **qhealthr marstat3r** and **ethnicity2r** (originally modified using data transformation command **recode**.)

If you go back to **Variable View** you can change them manually in the **Decimals** column of the **Data Editor.** 

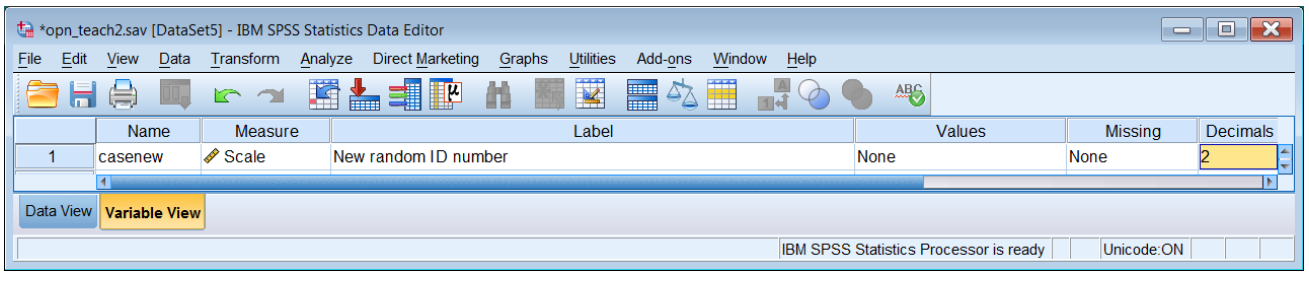

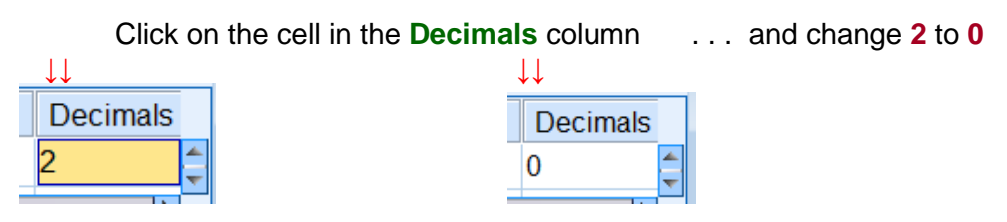

. . but this leaves no trace of what you have done.

**This is not advised!** It is good practice, and much safer, to use SPSS syntax.

**formats** casenew, qhealthr marstat3r ethnicity2r (f8.0).

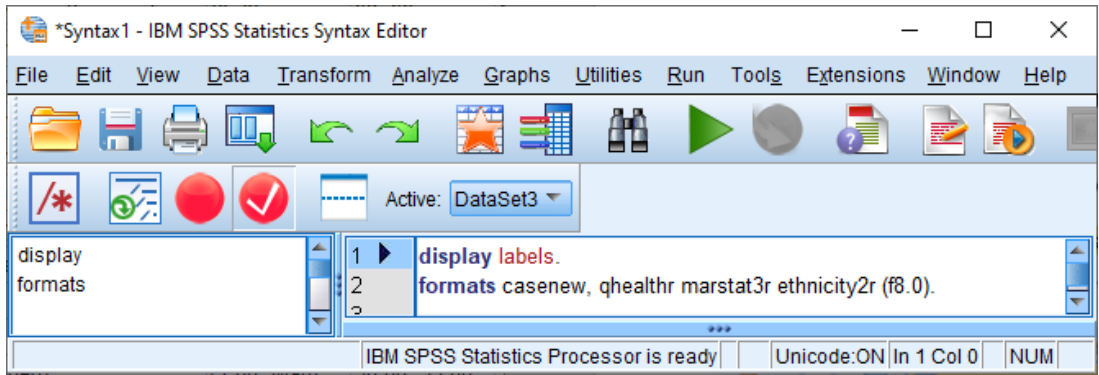

[**NB:** Colour coding is automatic as you type. Formats can also be changed using the GUI, but it will take forever if you choose that route!]

#### Data >> Define Variable Properties

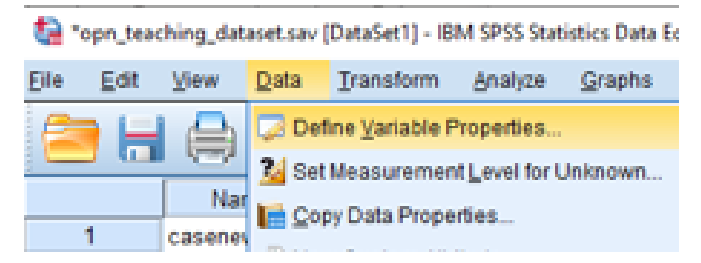

## Use Ctrl+**Left-click** to:

Highlight the variable(s) you want >> use **blue arrow**  $\rightarrow$  to transfer them to the

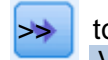

Variables to Scan pane:

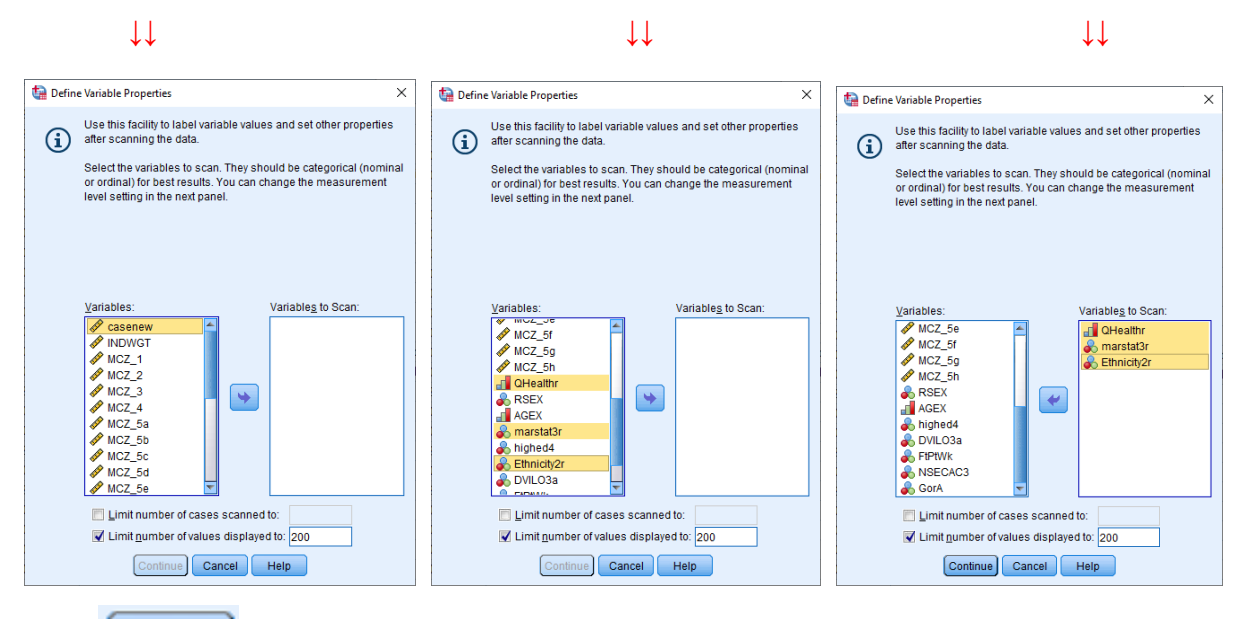

#### **Click** Continue

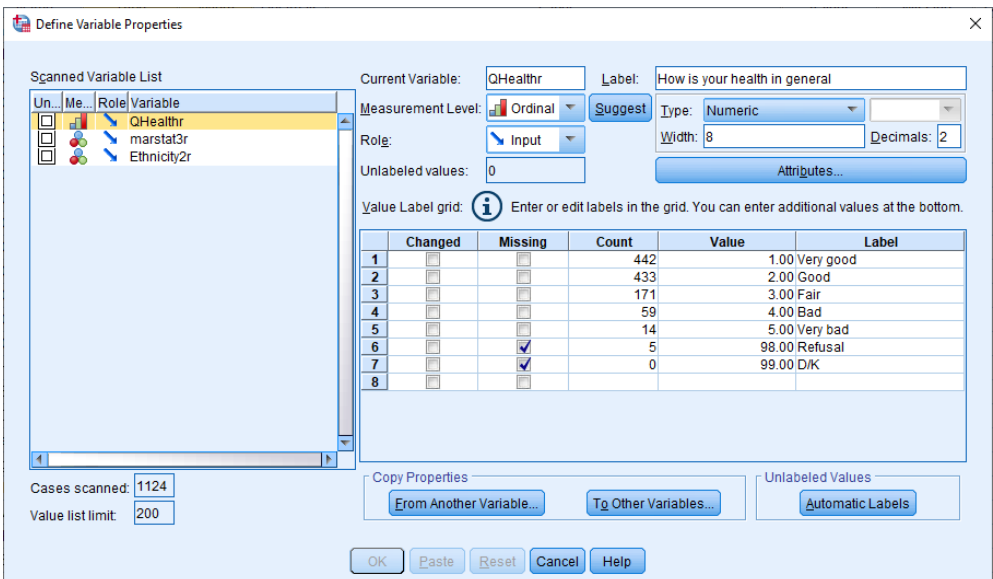

#### **Qhealthr** has 2 decimal places:

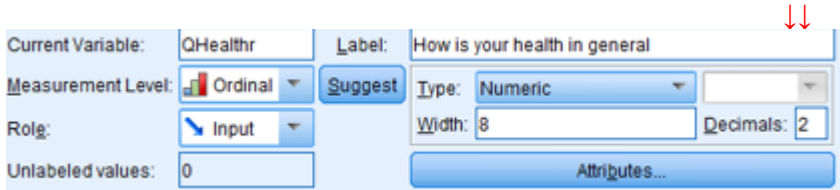

### Change **2** to **0** in the Decimals box:

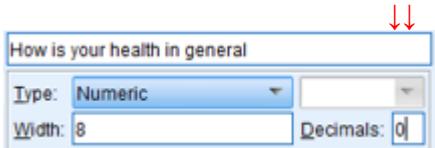

Clicking on **Paste** will add the following syntax to your active **Syntax Editor** 

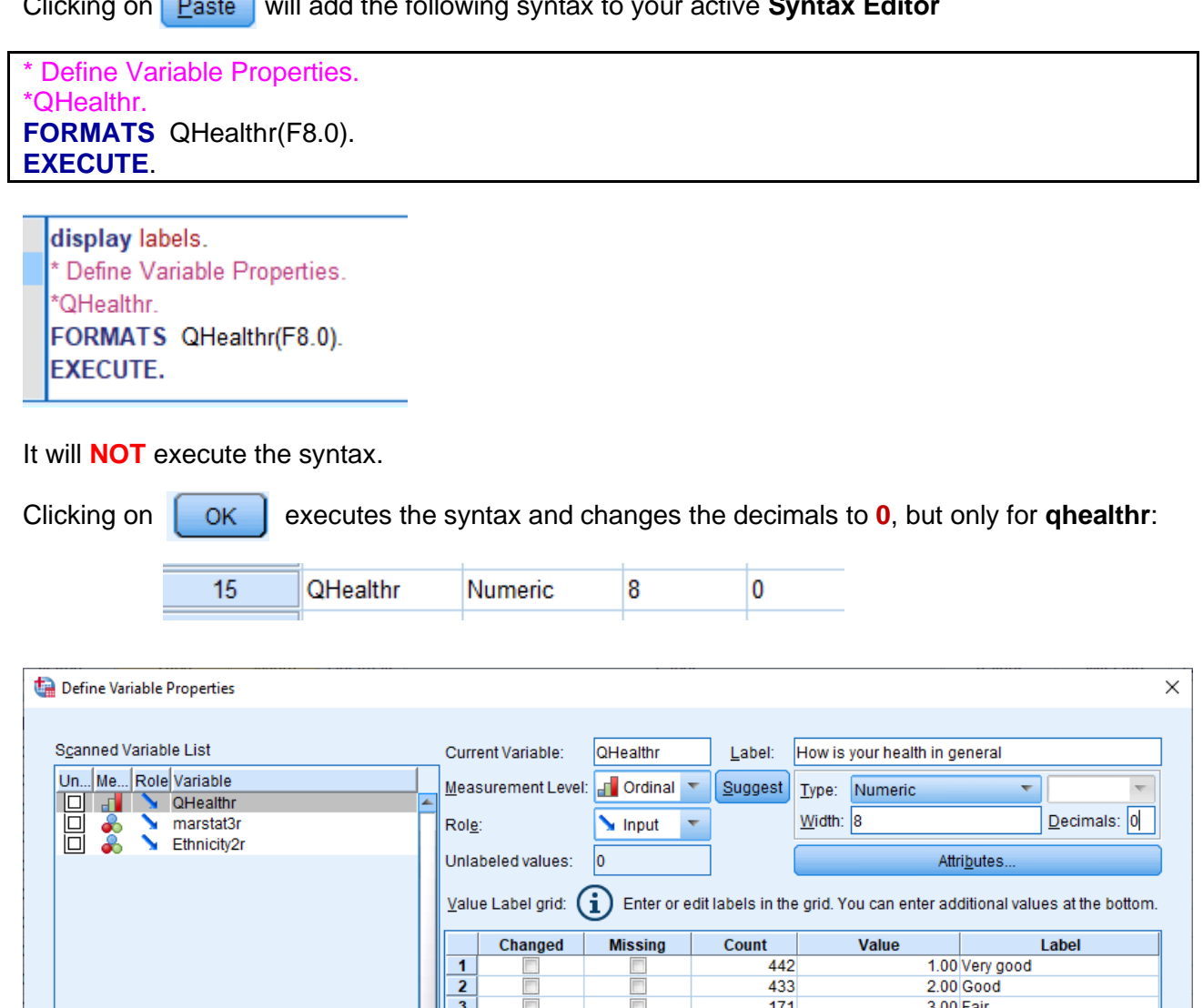

 $\frac{1}{2}$ 

Reset Cancel Help

 $\frac{3.00 \text{ Pa}}{4.00 \text{ Bad}}$ 

4.00 Bad<br>5.00 Very bad<br>98.00 Refusal<br>99.00 D/K

Unlabeled Values

Automatic Labels

 $\frac{1}{59}$ 

 $14$ 

 $\overline{5}$  $\overline{\mathbf{0}}$ 

To Other Variables...

You must **repeat the process** for the other two variables. It will **NOT** save the syntax. Like I said, it takes forever. Try it with 20 variables!

 $Paste$ 

Copy Properties

Erom Another Variable...

 $\begin{array}{|c|c|}\n\hline\n4 & 5 \\
\hline\n5 & 6 \\
\hline\n7 & 8\n\end{array}$ 

 $OK$ 

₹

 $\overline{\blacksquare}$ 

Cases scanned: 1124

Value list limit:

200

Here's why I prefer syntax:

Go back to your **Syntax Editor**:

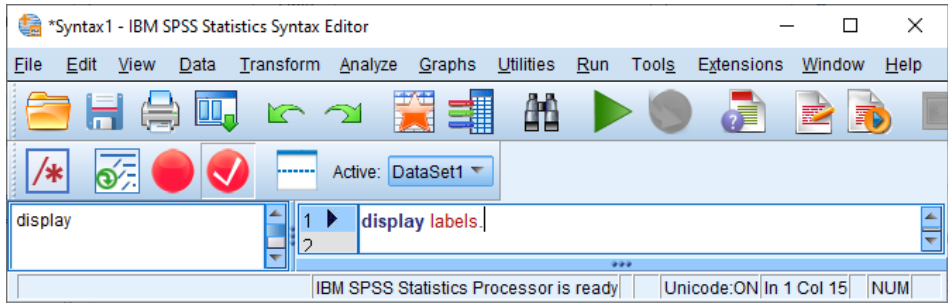

Write in:

**Data Editor ↓↓**

**formats** casenew, qhealthr marstat3r ethnicity2r (f8.0)

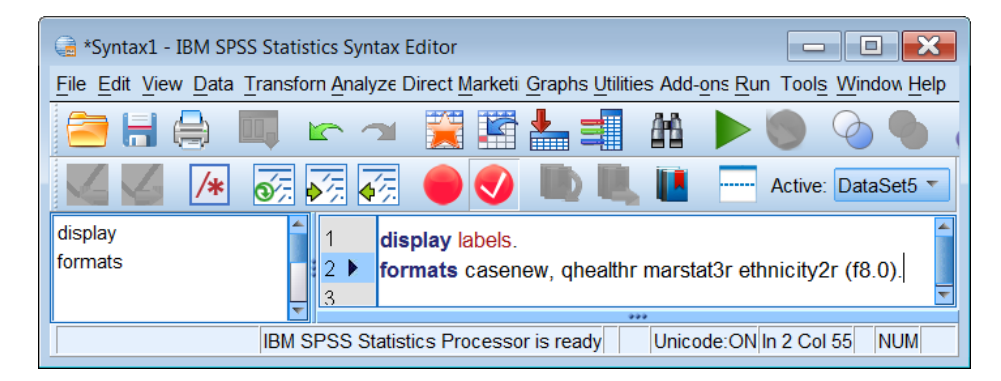

Make sure the cursor is on line 2 and press **Cirl**+R or click on the green triangle ►

In the **Decimals** column, decimals have been reset to **0** for **casenew** and the derived variables.

 **↓↓**

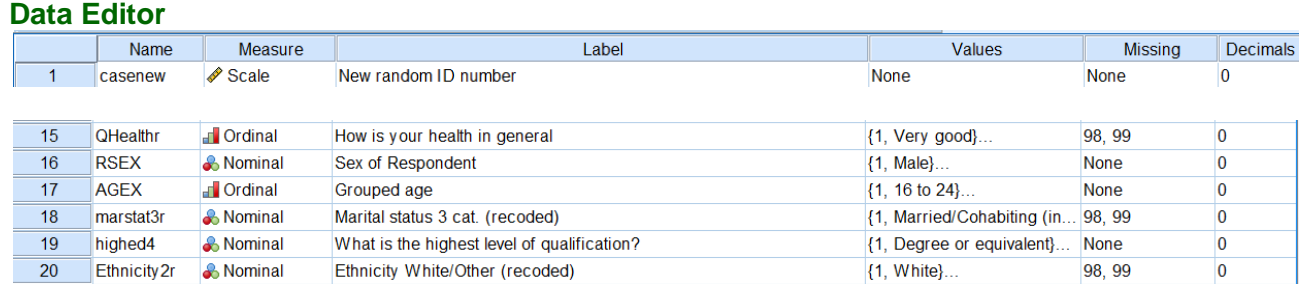

Note also that the superfluous decimals have disappeared from values **98** and **99** in the **Missing** column and from the value labels in the **Values** column.

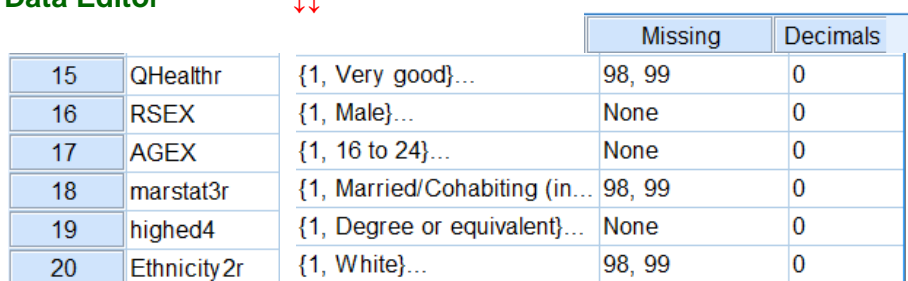

#### <span id="page-22-0"></span>**Changing the levels of measurement**

A final modification is needed to correct the measurement levels.

Subjective variables **MCZ\_1** to **MCZ\_5h** are all declared as (Scale) but they are technically (Ordinal). To qualify as (Scale) there has to be a known and fixed interval between each point: you cannot say that the distance between 1 and 5 is the same as between **6** and **10**, or, even with a true zero point (ie a **Ratio** scale) that someone who has indicated point **8** has twice as much satisfaction as someone who has indicated **4**. This may seem pedantic to some, and researchers frequently treat such measures as (Scale) when generating composite measures such as scores or when searching for underlying structure.

Variable **nsecac3** (socio-economic group) is declared as (Nominal) when it is arguably (Ordinal) if category 4 (*Not classified*) is treated as missing. Variable **highed4** (*Highest level of qualification*) is also (Ordinal).

Technically the variable **casenew** is (Nominal) as the new randomised case numbers are meaningless: the order of cases can be jumbled up without losing any information. They could just as easily have been created using **COMPUTE** e.g.

**compute** casenew **= \$**casenum **. [\$**casenum is an internal SPSS system variable]

The only time you'll ever need **casenew** is if you find errors in the data and need to know in which case(s) they occur.

You can change the levels of measurement manually in the **Data Editor.**

For instance, to change the level of **MCZ\_1** (*Overall, how satisfied are you with your life nowadays?*) from (Scale) to (Ordinal), click on the Scale cell in the **Measure** column:

It is better, and quicker, to change the levels using the **VARIABLE LEVEL** command in

 $\mathbf{t}$  $E$ 

Ŀ

Click on the **Scale** cell ... then on the blue square  $\mathbf{v}$  ... then on  $\mathbf{f}$  Ordinal

↓↓ ↓↓ ↓↓

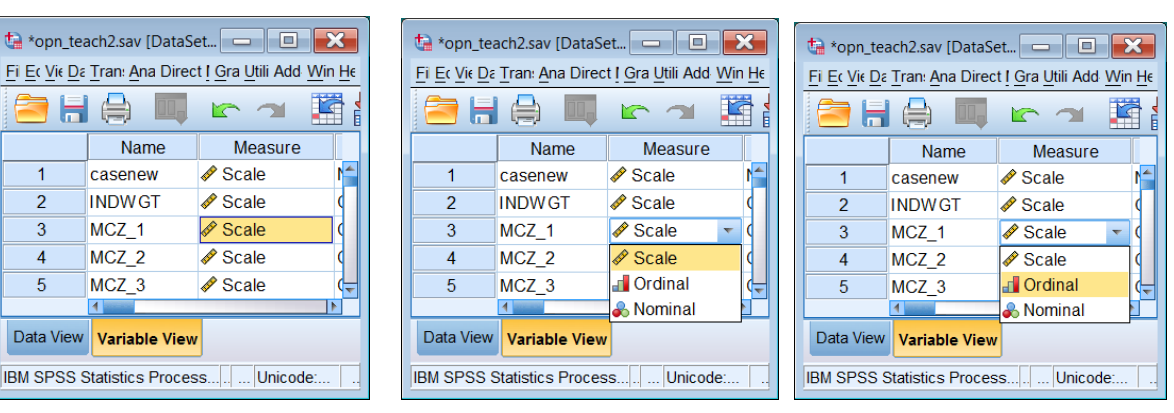

In the **Measure** column, the level of **MCZ\_1** is changed to (Ordinal)

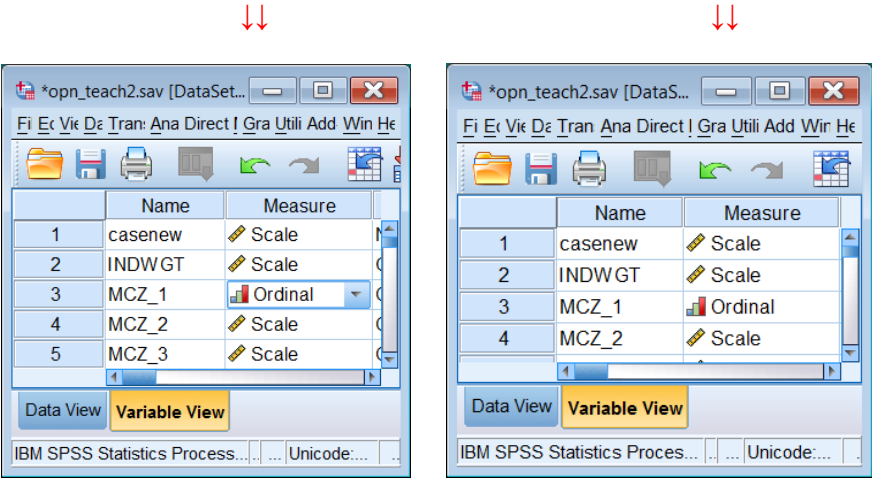

**This is also not advised!**

It leaves no audit trail of what you have done. Also, the process has to be **repeated for each variable** you wish to change, a daunting task for more than a few variables. It is both quicker and safer to change the levels using the **VARIABLE LEVEL** command in syntax.

Go back to your **Syntax Editor**:

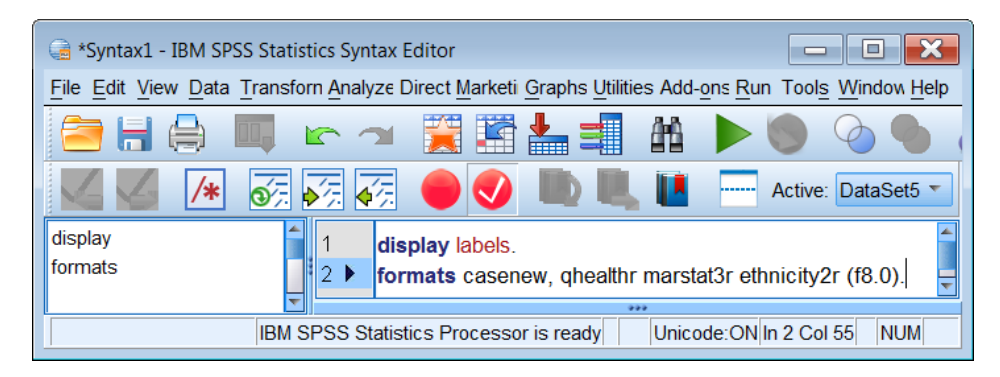

. . and type in:

**variable level** mcz\_1 to mcz\_5h nsecac3 highed4 (ordinal).

[**NB:** Colour coding is automatic as you type.]

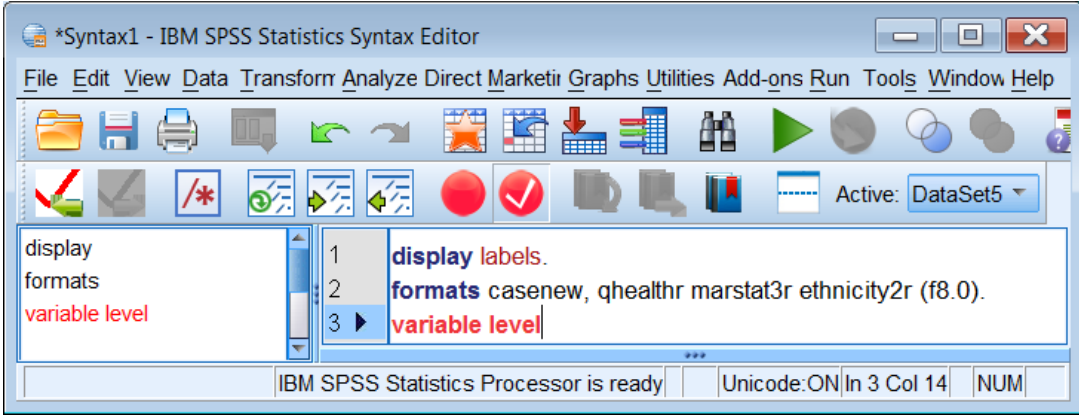

The command stays **red** until the syntax is complete and correct:

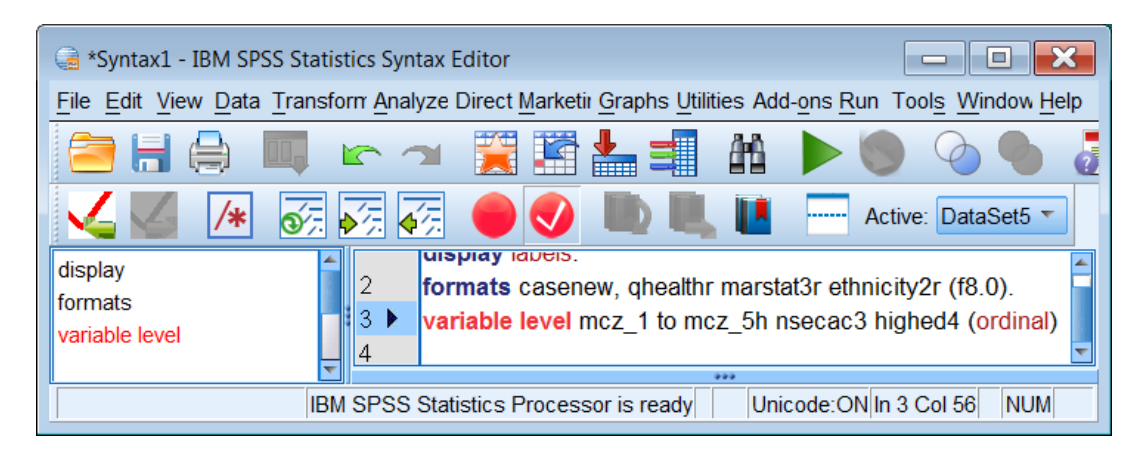

In this case the full stop (period) is missing at the end of the line.

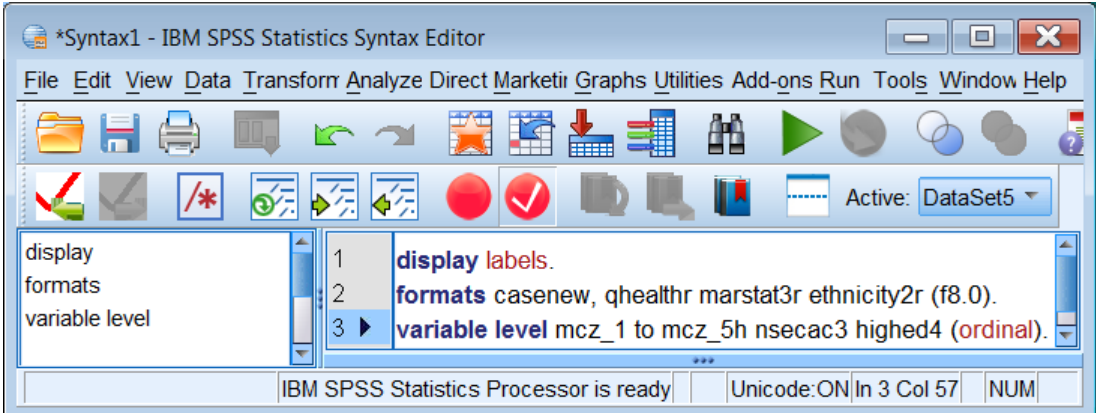

Ctrl+R or press the green triangle ►

The levels of the specified variables have all been changed to (Ordinal) in the **Measure** column:

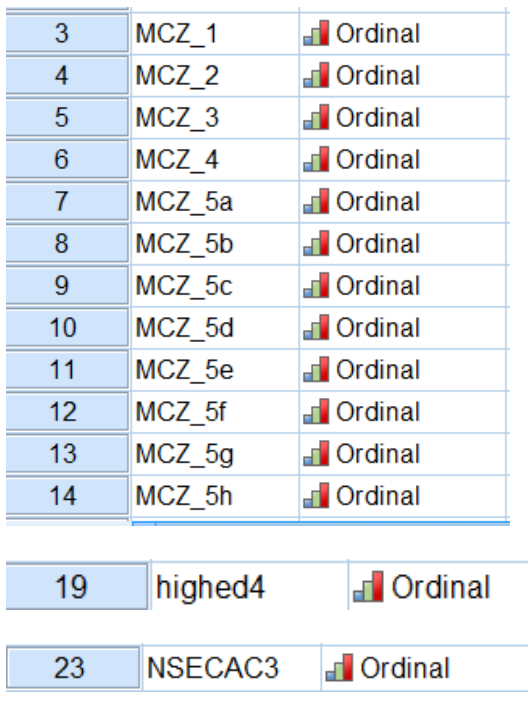

At this point, you should **save your work!**

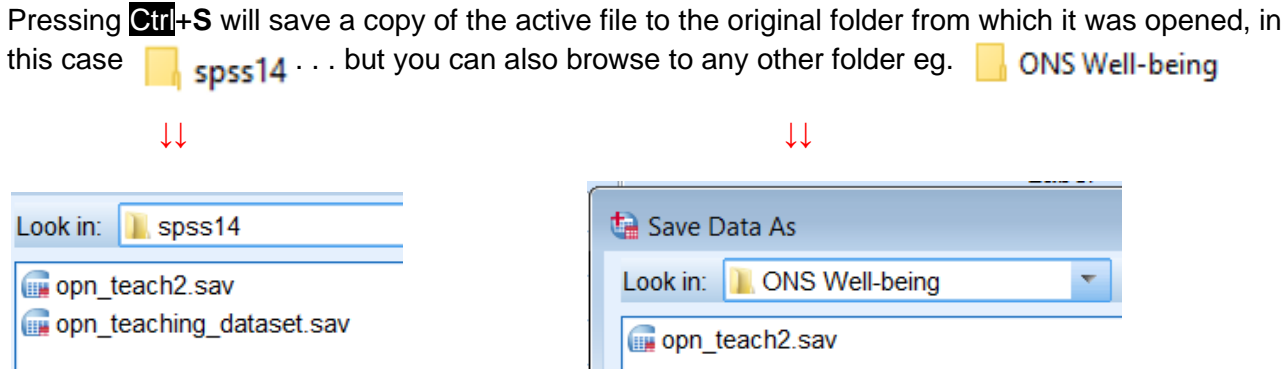

\*opn\_teach.sav will change to opn\_teach2.sav until you enter the file again:

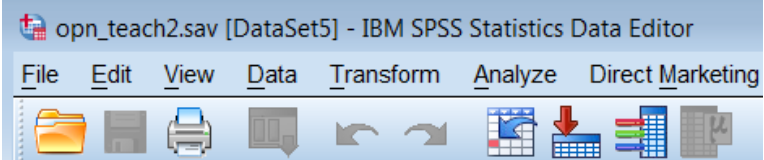

ł.

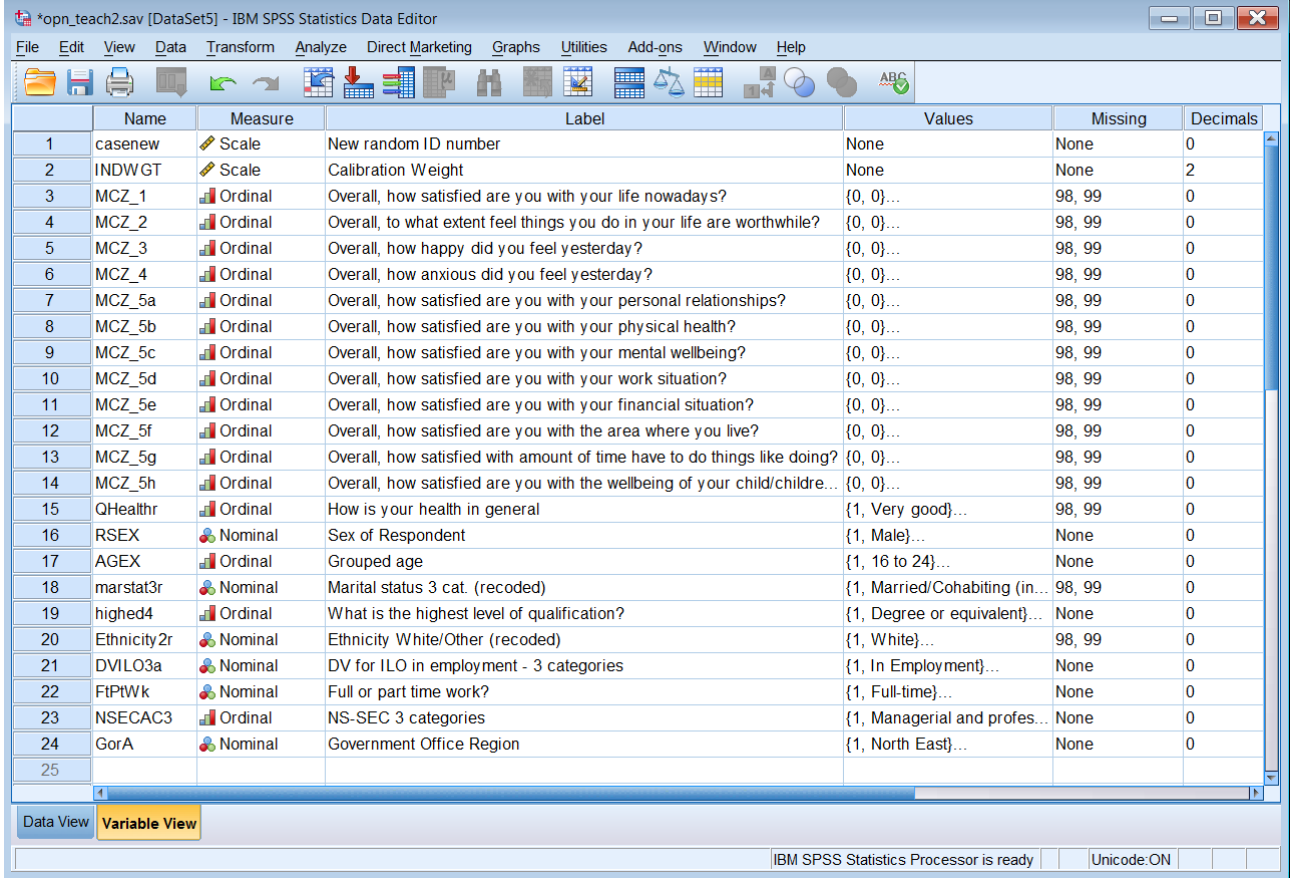

#### <span id="page-26-0"></span>**Changing the value labels**

Go back to your **Syntax Editor**:

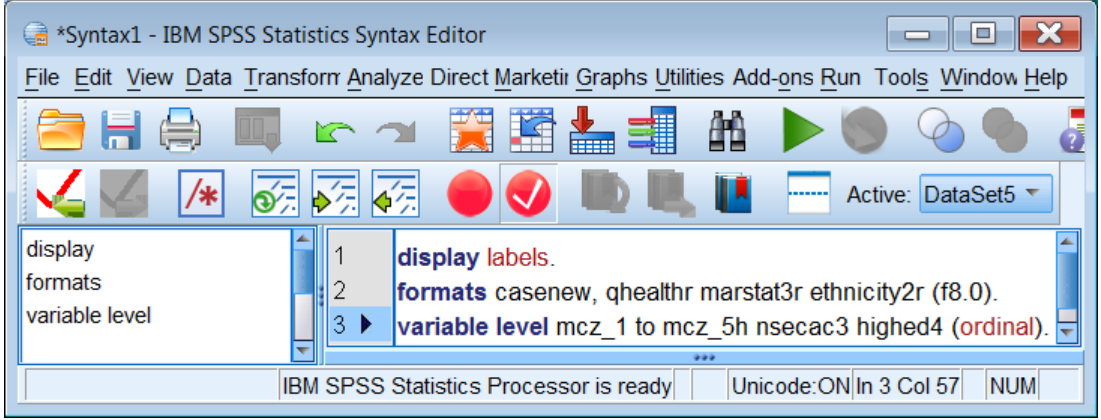

Make sure the cursor is on line 3 and press **Ctrl**+R or press the green triangle ►

. . and add the lines:

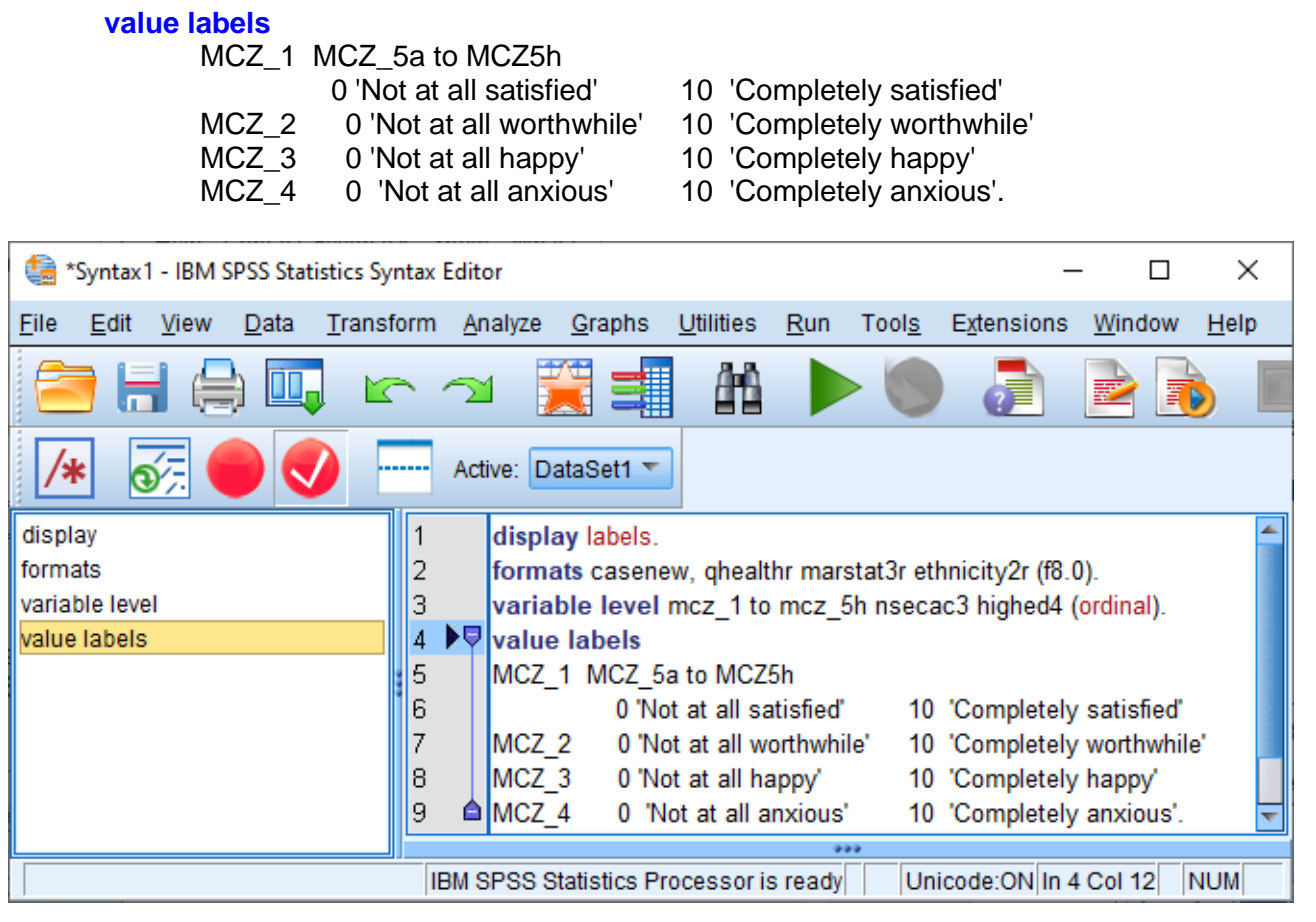

[**NB:** Colour coding is automatic as you type.]

Make sure the cursor is on line 4 and press **Ctrl**+R or press the green triangle ►

Finally you can carry out other checks on the file, initially by producing frequency counts on all variables, except **casenew** and **indwgt** (both of which have hundreds of values.)

You will now be ready to conduct further analysis.

#### <span id="page-27-0"></span>**Appendix 1: Extract from [user guide](http://doc.ukdataservice.ac.uk/doc/7146/mrdoc/pdf/7146userguide.pdf)**

The OPN, Well‐Being Module, April 2011: Unlimited Access Teaching Dataset contains 24 variables; 13 well-being questions and some standard socio-

demographic variables. The variables have been chosen to enable new users to explore the data a nd apply some basic data

reduction techniques such as Principal Component Analysis or Factor Analysis.

Details of the variables selected for the Unrestricted Access Teaching Dataset are given below, including a data dictionary which lists information about variable names, values, labels, missing values and frequency. The name of the variables and their labels remain the same or very close to the original OPN dataset. However, due to concerns about statistical disclosure, some variables have been recoded and their level of detail reduced. Variables that differ from the original OPN have been suffixed "r".

The syntax for how these variables were recoded is in Appendix II of the user quide. (See: [Appendix 3](#page-29-0) below).

In addition, a new ID variable was created in order to avoid linking the Unrestricted Access Teaching Dataset with the original dataset.

A copy of the questionnaire showing the exact question wording can be found on the ESDS webpa ge. The wording of the questions in the well‐being module is listed in Appendix III of the [user guide.](http://doc.ukdataservice.ac.uk/doc/7146/mrdoc/pdf/7146userguide.pdf)

#### <span id="page-28-0"></span>**Appendix 2: Subjective measures**

The variable names of the subjective variables measured on 0-10 scales all begin with **MCZ\_**

#### **MCZ\_1 to 4**

These are subjective wellbeing questions which are also running on the IHS. These questions are randomised so that respondents will be asked the 4 questions in 1 of 4 different orders.

#### **MCZ\_5 - 7**

Subjective wellbeing questions asking about different areas of peoples' lives.

#### **MCZ\_8 - 15**

Subjective wellbeing questions asking about the local area where the respondent lives. When answering these questions, the respondent should consider the local area to be the area within 15-20 minutes walking distance from their home.

#### **MCZ\_16a – 16f**

Subjective wellbeing questions asking about the quality of public services in this country. It is up to the respondent what they consider 'this country' to mean when answering these questions.

#### **MCZ\_17a-17d**

Subjective wellbeing questions asking about how much the respondent personally trusts different institutions in this country. It is up to the respondent what they consider 'this country' to mean when answering these questions.

#### **MCZ\_18-21**

Subjective wellbeing questions asking about different aspects of this country. It is up to the respondent what they consider 'this country' to mean when answering these questions.

#### <span id="page-29-0"></span>**Appendix 3: Original ONS/Manchester syntax for derived variables**

No syntax is given for creating the derived variables:

**AGEX** (grouped age) **NSECAC3** (Socio-Economic).

**NSECAC3** is declared as (Nominal) but could be changed to (Ordinal) if value **4** (*Not Classified*) is treated as missing.

In the following original syntax files, the **EXECUTE** commands are superfluous except for use after **RECODE**, when **EXECUTE** forces a pass through the data.

Commands **VARIABLE LABELS** and **VALUE LABELS** take effect immediately **<sup>7</sup>** and do not need a pass through the data. In fact a **FREQUENCIES** command (but not for **casenew** or **INDWGT** !) would make a pass through the data, produce frequency tables and make the **EXECUTE**  commands redundant.

#### **1: Creating a new marital status variable with 3 categories only: recode "DeFact1" (marital status) into "marstat3"**

RECODE DeFact1 (1=1) (2=2) (3 thru 4=3) (8=98) (9=99) INTO marstat3r. VARIABLE LABELS marstat3r 'Marital status 3 cat. (recoded)'. VALUE LABELS marstat3r 1 'Married/Cohabiting (incl. same sex couples)/Civil Partner' 2 'Single' 3 'Widowed/ Divorced/ Separated (incl. same sex couples)' 98 'Refusal' 99 'D/K'. EXECUTE.

When copied into an SPSS Syntax Editor:

\*Creating a new marital status variable with 3 categories only: recode "DeFact1" (marital status) into "marstat3". RECODE DeFact1 (1=1) (2=2) (3 thru 4=3) (8=98) (9=99) INTO marstat3r. VARIABLE LABELS marstat3r 'Marital status 3 cat. (recoded)'. VALUE LABELS marstat3r 1 'Married/Cohabiting (incl. same sex couples)/Civil Partner' 2 'Single' 3 'Widowed/ Divorced/ Separated (incl. same sex couples)' 98 'Refusal' 99 'D/K'. **EXECUTE.** 

In the original SPSS setup file, there are syntax errors in the **VALUE LABELS** command **<sup>8</sup> .** The **VALUE LABELS** command is still red. By deleting the forward slash **/** from the label for value **1** as below, the **VALUE LABELS** command turns **blue**.

\*Creating a new marital status variable with 3 categories only: recode "DeFact1" (marital status) into "marstat3" RECODE DeFact1 (1=1) (2=2) (3 thru 4=3) (8=98) (9=99) INTO marstat3r. VARIABLE LABELS marstat3r 'Marital status 3 cat. (recoded)'. VALUE LABELS marstat3r 1 'Married Cohabiting' 2 'Single' 3 'Widowed/ Divorced/ Separated (incl. same sex couples)' 98 'Refusal' 99 'D/K'. **EXECUTE.** 

**<sup>7</sup>** See the SPSS User Manual, (See Command Syntax Reference p. 2141 and p. 2155)

<sup>&</sup>quot; This command takes effect immediately. It does not read the active dataset or execute pending transformations."

**<sup>8</sup>** This may also be due to a hidden Carriage Return Line-Feed (CRLF) when copying text to SPSS from the User Guide

#### **2: Creating a new ethnicity variable with two categories only: Recoding "Ethnicity" into "Ethnicity2"**

RECODE Ethnicity (1 thru 4=1) (5 thru 18=2) (98=98) (99=99) (SYSMIS=SYSMIS) INTO Ethnicity2. VARIABLE LABELS Ethnicity2 'Ethnicity White/Other'. EXECUTE. VALUE LABELS Ethnicity2 1'White' 2 'Other' 98'Refusal' 99'Don't know'. EXECUTE.

When copied into SPSS Syntax Editor:

\* Creating a new ethnicity variable with two categories only: Recoding "Ethnicity" into "Ethnicity2". RECODE Ethnicity (1 thru 4=1) (5 thru 18=2) (98=98) (99=99) (SYSMIS=SYSMIS) **INTO Ethnicity2. VARIABLE LABELS Ethnicity2 'Ethnicity White/Other'. EXECUTE.** VALUE LABELS Ethnicity2 1'White' 2 'Other' 98'Refusal' 99'Don't know. **EXECUTE.** 

In the original SPSS setup file, there are syntax errors in the **VALUE LABELS** command: the **VALUE LABELS** command is still red. This is because there is a single prime in the label 'Don**'**t Know' for value 99. By enclosing the label in double primes **"Don't know"** the **VALUE LABELS**  command turns **blue**.

RECODE Ethnicity (1 thru 4=1) (5 thru 18=2) (98=98) (99=99) (SYSMIS=SYSMIS) **INTO Ethnicity2.** VARIABLE LABELS Ethnicity2 'Ethnicity White/Other'. **EXECUTE.** VALUE LABELS Ethnicity2 1 'White' 2 'Other' 98 'Refusal' 99 "Don't know". **EXECUTE.** 

#### **3: Variables have been recoded to assign the values 8 'Refusal' 9 'D/K' to 98 and 99 and declare them as discrete missing values.**

RECODE QHealth (1=1) (2=2) (3=3) (4=4) (5=5) (8=98) (9=99) INTO QHealthr. VARIABLE LABELS QHealthr 'How is your health in general'. VALUE LABELS QHealthr 1'Very good' 2'Good' 3'Fair' 4'Bad' 5'Very bad' 98 'Refusal' 99 'D/K'. EXECUTE .

When copied into SPSS Syntax Editor:

\* Variables have been recoded to assign the values 8 'Refusal' 9 'D/K' to 98 and 99 and declare them as discrete missing values. RECODE QHealth (1=1) (2=2) (3=3) (4=4) (5=5) (8=98) (9=99) INTO QHealthr. VARIABLE LABELS OHealthr 'How is your health in general'. VALUE LABELS QHealthr 1'Very good' 2'Good' 3'Fair' 4'Bad' 5'Very bad' 98 'Refusal' 99 'D/K'. **EXECUTE.** 

#### **4: Compute a new ID variable with random numbers (from 0**‐**15000) and then sort dataset by the new ID variable ascending.**

COMPUTE casenew=TRUNC (UNIFORM(15000)) +1. VARIABLE LABELS casenew 'New random ID number'. EXECUTE. SORT CASES BY casenew (A). EXECUTE.

When copied into SPSS Syntax Editor:

Compute a new ID variable with random numbers (from 0-15000) and then sort dataset by the new ID variable ascending. COMPUTE casenew=TRUNC (UNIFORM(15000)) +1. VARIABLE LABELS casenew 'New random ID number'. **EXECUTE.** SORT CASES BY casenew (A). **EXECUTE.** 

There is no need for the first **EXECUTE** command. The **VARIABLE LABELS** command takes effect immediately **<sup>9</sup>** . It does not read the active dataset or execute pending transformations.

(See **Command Syntax Reference** p. 2155)

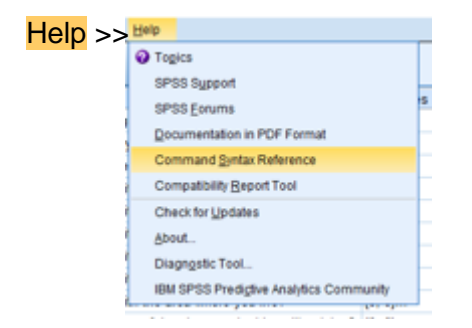

There is no need for the first **EXECUTE** command.

Ascending order of values (A) is the default for the **SORT CASES** command: the cases are sorted within the active file. There is no need for the second **EXECUTE** command either: **SORT CASES** makes a pass through the data. A new edition of the file can be saved from within the active file using the **/outfile** subcommand eg:

#### **SORT CASES** by casenew

/outfile = 'C:\Users\JohnPC\Desktop\opn\_teach3.sav'.

**<sup>9</sup>** See: Command Syntax Reference (p.2155)

## <span id="page-32-0"></span>**Appendix 4: Alternative Pedagogical Approach for Sociology students**

The Unrestricted Access Teaching Data Set (24 variables, 1124 cases) is derived from the April 2011 wave of the **ONS OPN Well-being module** (115 variables, 1124 cases).

The SPSS version of the teaching data set from UKDS is: [opn\\_teaching\\_dataset.sav](https://beta.ukdataservice.ac.uk/datacatalogue/studies/study?id=7146) (SN 7146)

The 24 variables in the file are **<sup>10</sup>**:

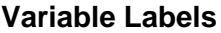

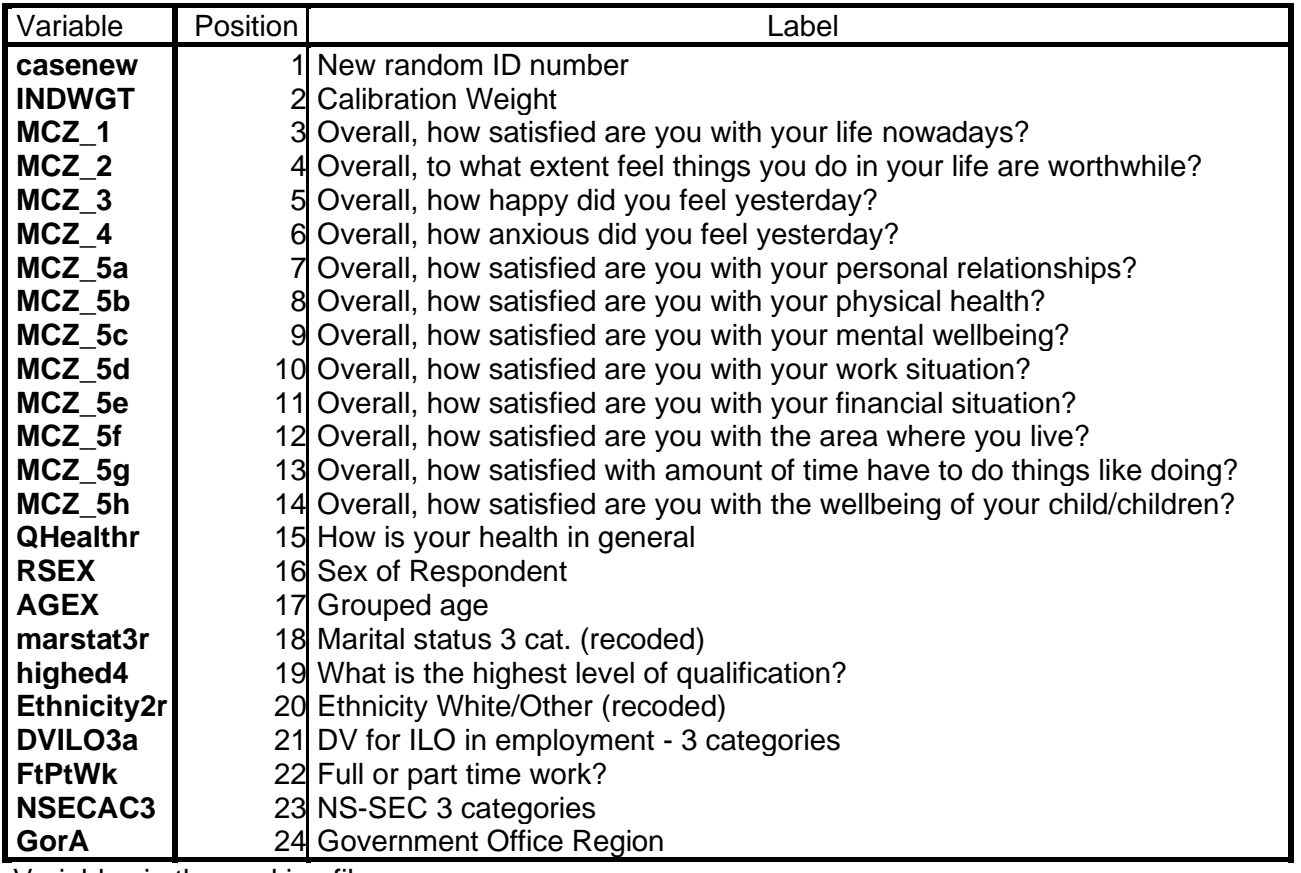

Variables in the working file

The Unrestricted Access Teaching Data Set was originally created in 2014 at the Cathie Marsh Centre for Census and Survey Research, University of Manchester (now renamed [Cathie Marsh](http://www.socialsciences.manchester.ac.uk/subjects/social-statistics/our-research/centres/cathie-marsh-institute-for-social-research/)  [Institute for Social Research\)](http://www.socialsciences.manchester.ac.uk/subjects/social-statistics/our-research/centres/cathie-marsh-institute-for-social-research/). It was used for teaching Principal Components Analysis and Factor Analysis. The original **Stata** file was later converted to SPSS 12 format.

For undergraduate teaching in sociology and related subjects, especially beginners, multivariate statistical analysis is perhaps too ambitious. At this level the aim should be to impart, not inferential statistics, but basic skills in data handling and analysis (using software such as SPSS) and be restricted to tabulation and charts, perhaps working up to some simple statistical testing.

**<sup>10</sup>** Output from SPSS syntax command: **display** labels**.**

A different pedagogical approach which, in the author's experience, beginners can more easily understand and learn, is to adopt the logic **<sup>11</sup>** of dependent, independent and test variables, analysing first one variable, then two, then three or more, and to start with tabulation and charts, rather than diving straight into multivariate modelling based on means, standard deviations and correlation matrices.

In addition to the subjective measures of personal well-being and of satisfaction with various aspects of life (using 0 – 10 scales) this data set needs some additional associated intra-domain situational variables such as levels of income, health condition, type of neighbourhood, type of work etc. Such variables are not only more amenable to tabulation, but also make the data more interesting to analyse, especially for students in sociology and related disciplines.

The full data set (SN 6994) for the ONS Well-being module 2011 (April-September waves) is: [SN 6994 Annual Population Survey: Subjective Well-Being, April -](https://beta.ukdataservice.ac.uk/datacatalogue/studies/study?id=6994) September, 2011

The [documentation](https://beta.ukdataservice.ac.uk/datacatalogue/studies/study?id=6994#!/documentation) is **free to view**, but is technically rather complex and not particularly useful for teaching.

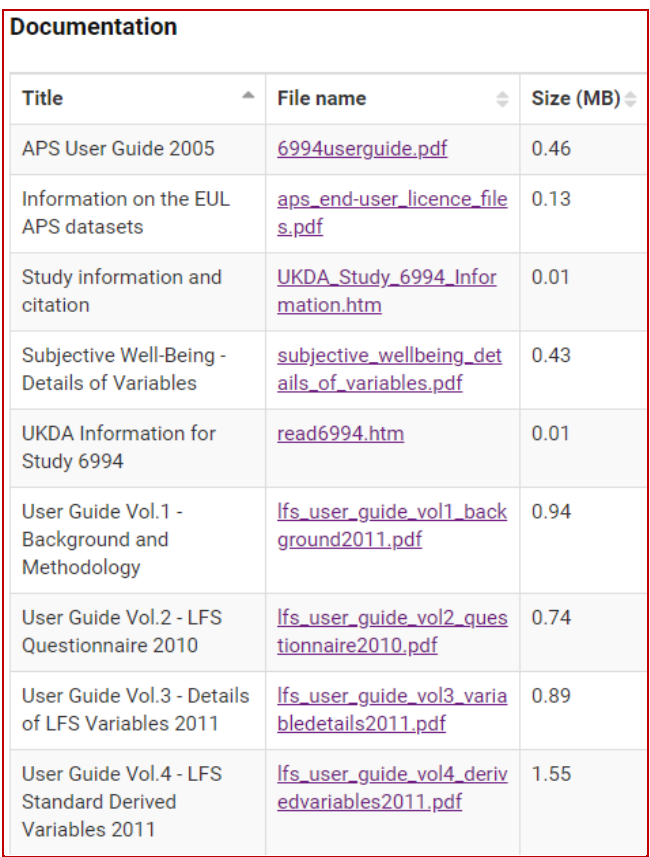

**<sup>11</sup>** See the author's tutorials:

Block 2: [Analysing one variable](http://surveyresearch.weebly.com/block-2-analysing-one-variable.html)

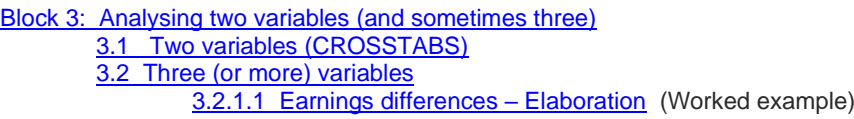

See also:

[Earl](https://en.wikipedia.org/wiki/Earl_Babbie) **[Babbie](https://en.wikipedia.org/wiki/Earl_Babbie)[,](https://ciapps.csuci.edu/FacultyBiographies/william.wagner)** William E **[Wagner III](https://ciapps.csuci.edu/FacultyBiographies/william.wagner)** and [Jeanne](https://www.iona.edu/academics/school-of-arts-science/departments/political-science/faculty-staff/jeanne-zaino.aspx) **Zaino Adventures in Social [Research: Data Analysis Using IBM](https://surveyresearch.weebly.com/babbie-halley-wagner-and-zaino-2013.html) SPSS Statistics** (10th edition, Sage 2019)

To access the full data for April 2011, you must be a **registered user** with UKDS and be **authorised** to use ONS data.

The SPSS file as downloaded is  $\frac{1}{2}$  f1104\_mcz (115 variables, 1124 cases)

**Additional variables to be considered for use as independent and/or test variables.**

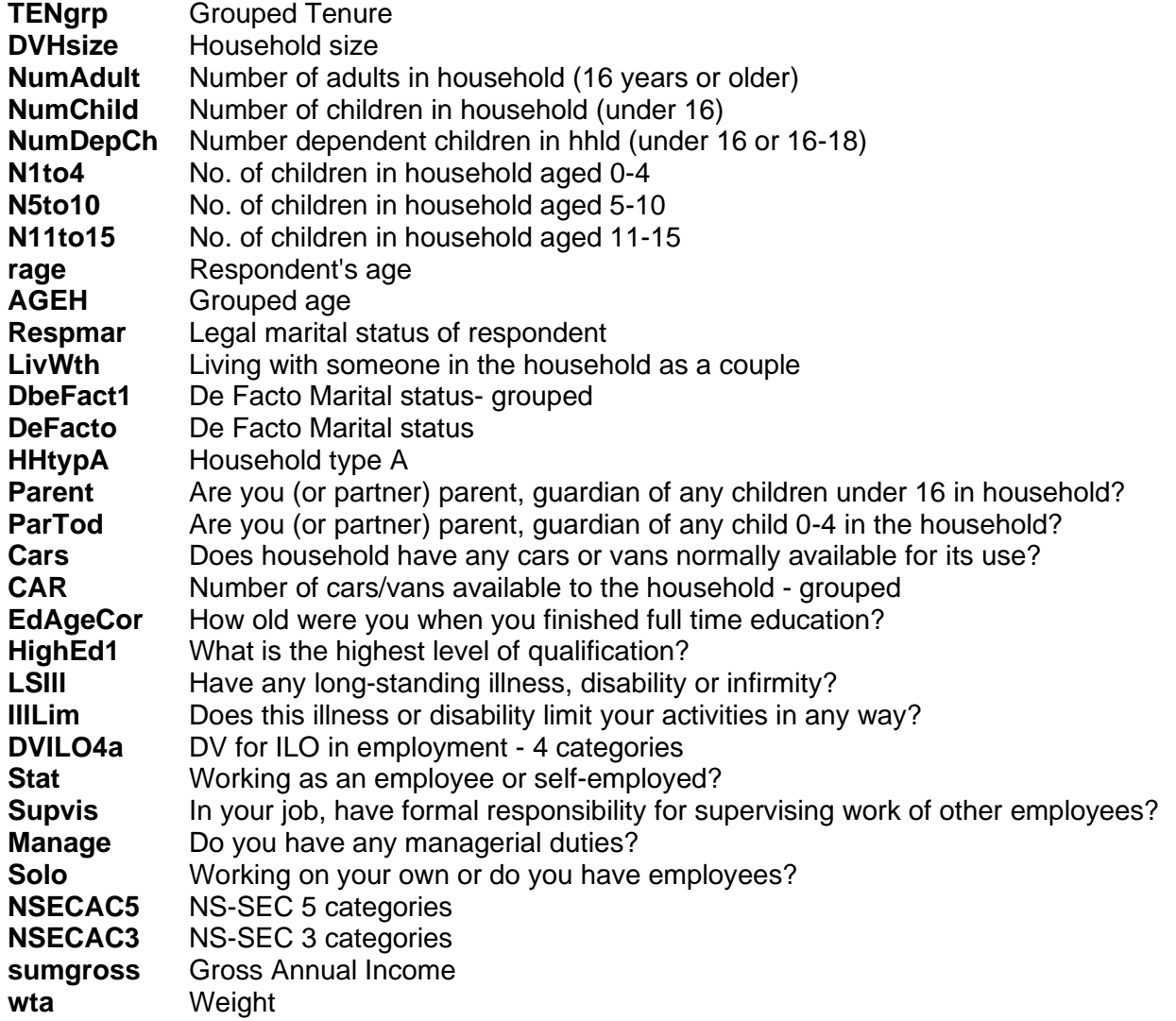

Some suitable variables are already included in above, some will need to be derived, others are completely absent.

However, it needs to be remembered that the OPN survey is driven by the data requirements of UK government departments, not by those of students reading for first or higher degrees in Sociology or Psychology.

For such students, the following variables seem more appropriate:

#### **Candidate variables for analysis:**

**Subjective variables Demographic variables**

**Life overall:**

**Life satisfaction nowadays Happy yesterday Worthwhile yesterday Anxious yesterday**

**Life domains:**

**Personal relationships Physical health Mental well-being Work situation Financial situation Area where you live Time to do things Well-being of children**

**Sex Age Education level Qualifications Social class Region Marital status Tenure**

#### <span id="page-36-0"></span>**Appendix 5: Suggested analytical model**

An alternative analysis model for dependent, independent and test variables (using two- and threeway contingency tables) in this data set is as follows:

#### **Life overall:**

- **MCZ\_1** . . . how satisfied are you with your life nowadays?
- **MCZ\_2** . . . to what extent feel things you do in your life are worthwhile?
- **MCZ 3** . . . how happy did you feel yesterday?
- **MCZ\_4** . . . how anxious did you feel yesterday?

#### **Life domains and intra-domain independent variables:**

#### **Personal relationships**

Dependent **MCZ\_5a** . . . how satisfied are you with your **personal relationships**?

Independent (Nothing specific on social networks, but . . .)

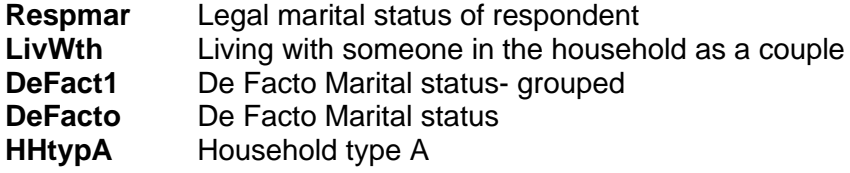

#### **Financial situation**

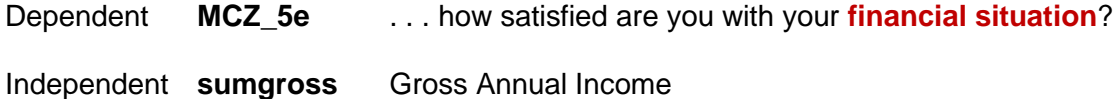

#### **Health**

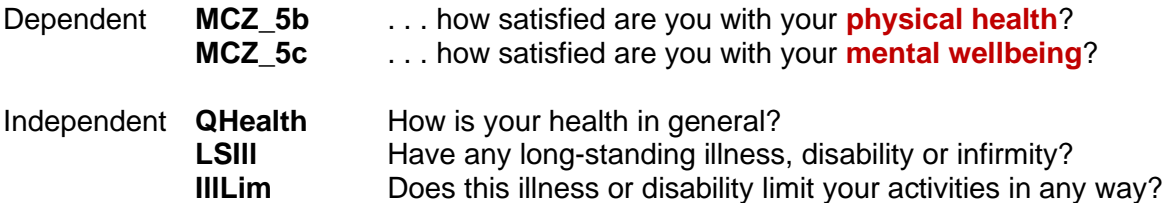

#### **Work situation**

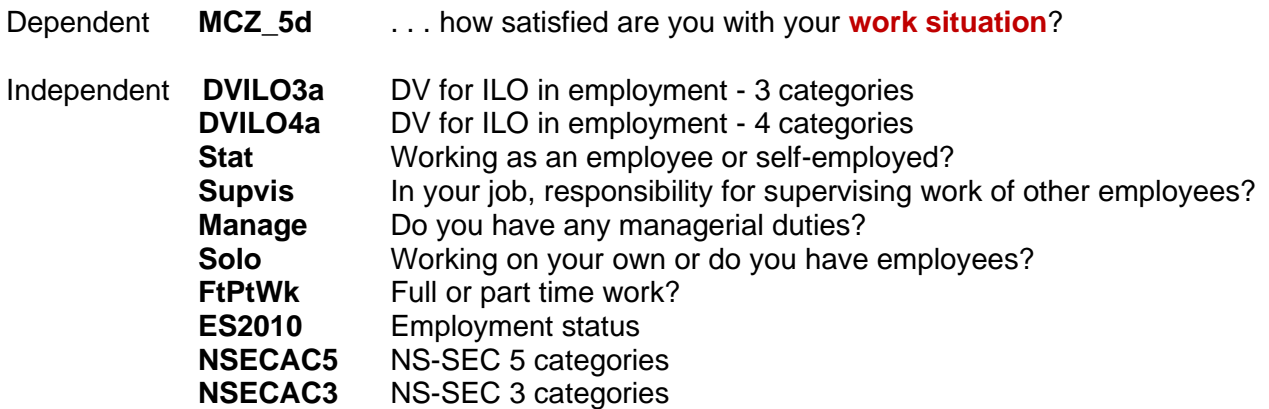

#### **Time you have to do things you like doing**

Dependent **MCZ \_5g** . . . how satisfied with amount of **time you have to do things** Independent **FtPtWk** Full or part time work?

Nothing else specific, but responsibility for children could affect this.

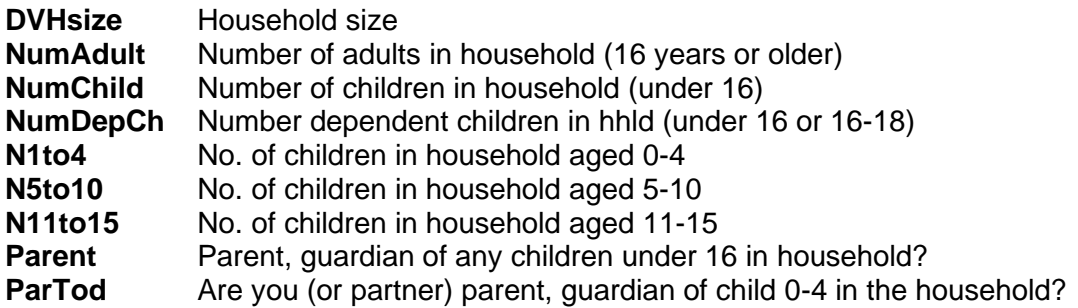

#### **Area where you live**

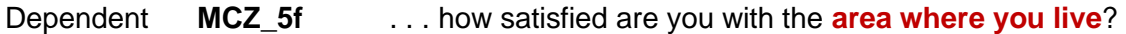

Independent Nothing specific, so, except as a predictor of over-all well-being, a bit pointless asking unless Census or other data can be made available at local level.

#### **Well-being of your children**

Dependent **MCZ\_5h** . . . how satisfied are you with the **wellbeing of your child/children**?

Independent Nothing specific, but see **NumChild** to **ParTod** above.

The candidates for independent variables in the above list need to be examined and reduced in number where they are clearly redundant or overlapping.

#### **Demographic variables**

The following demographic variables are already in the unrestricted teaching data set:

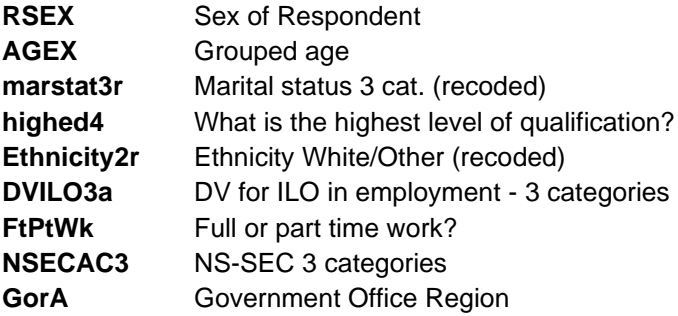

#### **Additional variables needed**

#### **Domain**

**Health LSIll** Have you any long-standing illness, disability or infirmity? **IIILim** Does this Illness / disability limit any of your activities?

#### **Financial situation**

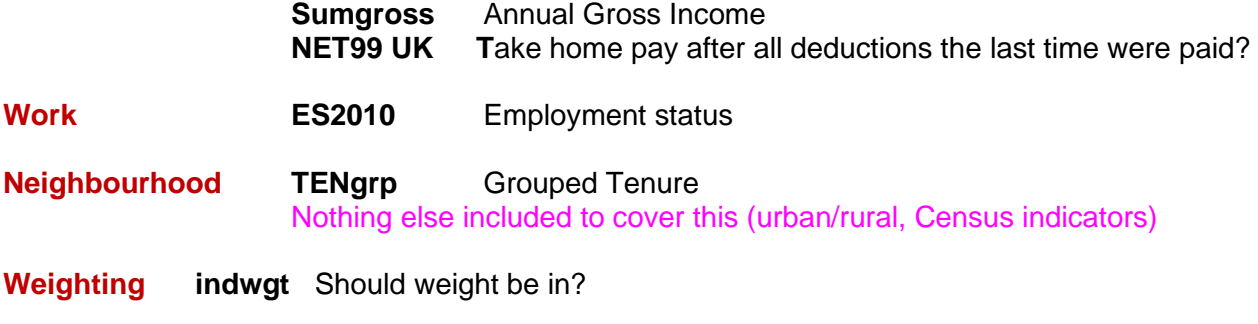

**Neighbourhood** Nothing included to cover this (urban/rural, Census indicators)

**TENgrp** Grouped Tenure

### **Weighting**

**indwgt** Should weight be in?

The full data set for April 2011 is at UKDS is: SN 6994 Annual Population Survey: Subjective Well-Being, April - [September, 2011](https://beta.ukdataservice.ac.uk/datacatalogue/studies/study?id=6994)

The SPSS file as downloaded is  $\frac{1}{2}$  f1104 mcz (115 variables, 1124 cases)

As a first step, to meet some, but not all, of the requirements of the proposed analytical model, the author extracted the following additional variables from the full data set:

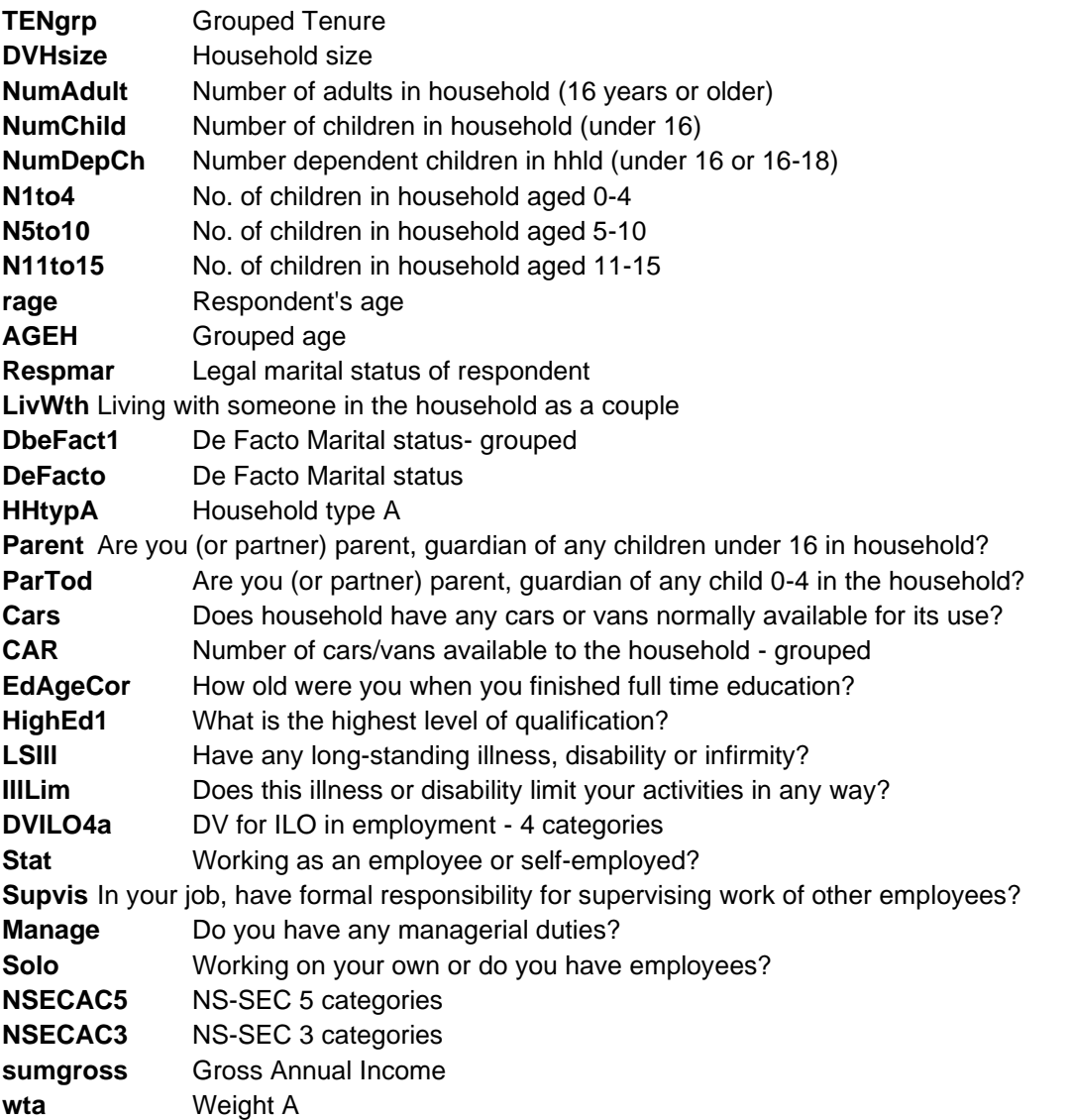

An enhanced teaching file **April 2011 ifh1.sav** (56 variables, 1124 cases) was generated by combining these variables with those in the original teaching file, with a new variable **casenum** (sequence of case in the file, 1 - 1124) at the beginning and with variables in the same order as in the full data set (except for weights which are now at the end). The new file has all superfluous decimal places removed, all measurement levels correctly set and (hopefully) all missing values properly declared.

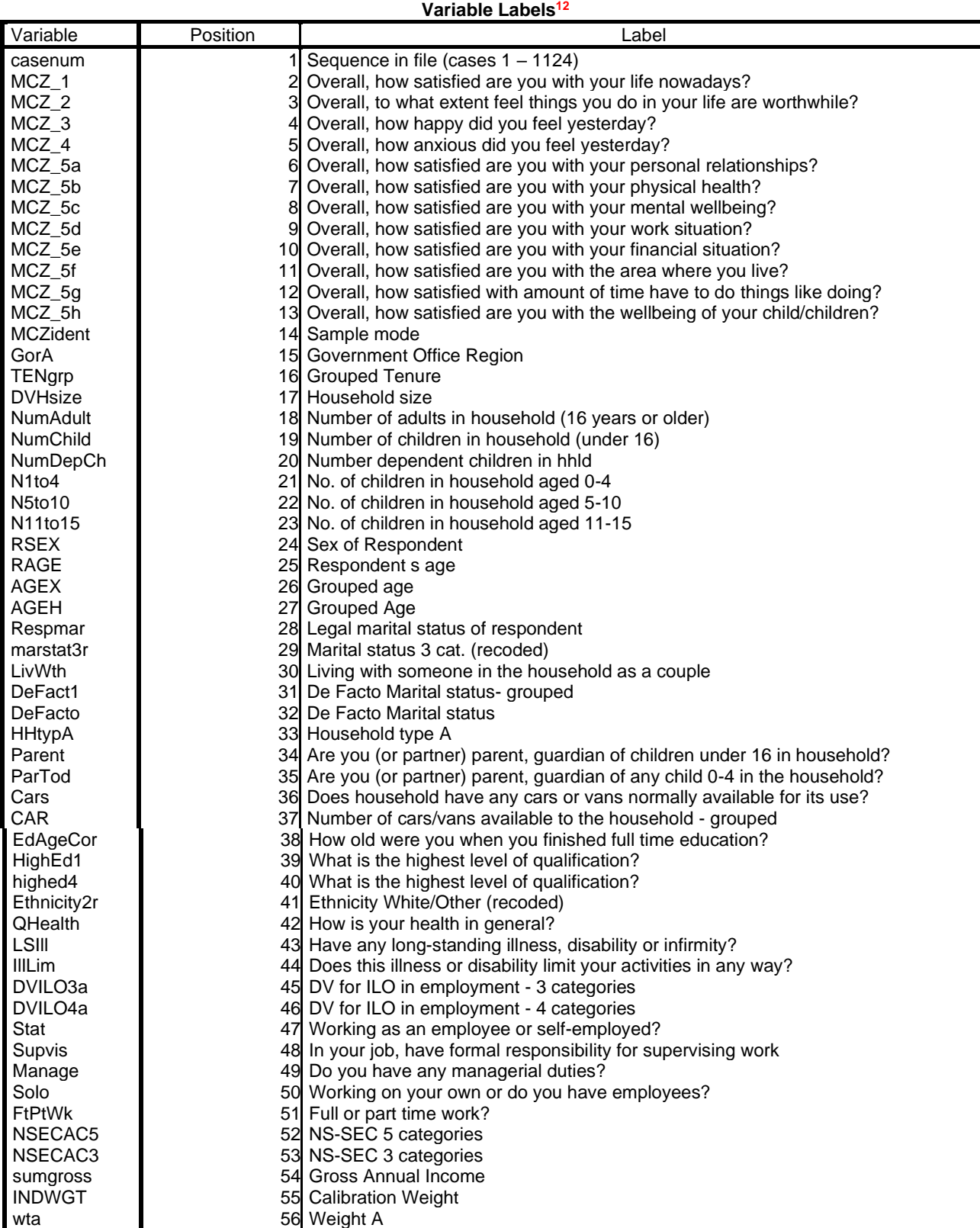

**<sup>12</sup>** SPSS output from **display** labels, copied to Word and reduced to single spacing

Some new derived variables need to be generated by grouping values into a smaller number of categories or by combining categories of two or more variables. For some analyses, especially teaching with tabulation, values need to be grouped into far fewer categories, especially if some initial categories have very few cases: for others it is wiser to keep data in as disaggregated a form as possible.

However, when grouping values, it is essential not to over-write the original variables: all transformations should be either **temporary** or, preferably, **create new variables**.

#### **Existing independent or test variables**

After exploration of the full data set, some examples are set out below of existing variables which could be used as independent or test variables:

#### **Financial situation**

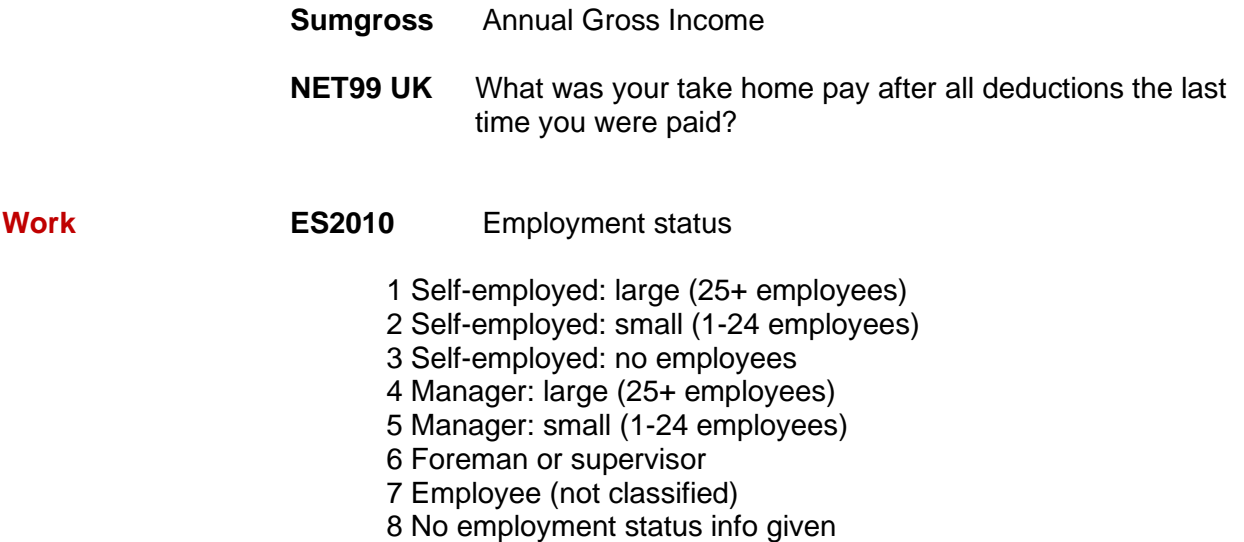

#### **Age**

There are already two variables for grouped age, **AGEX** (6 categories) and **AGEH** (12 categories) but these are not necessarily the most useful.

**AGEX** Grouped age (6 age groups)

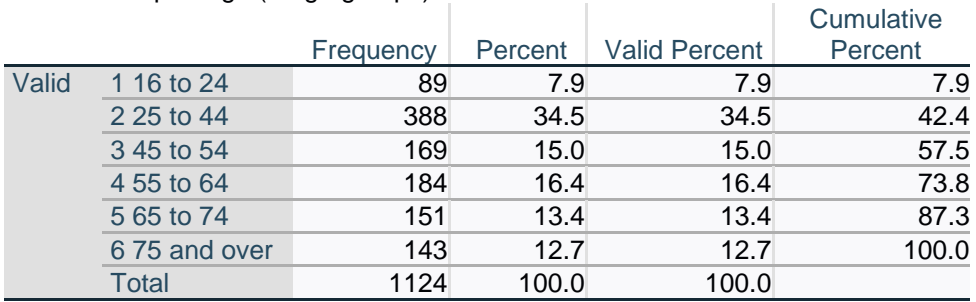

#### AGEH Grouped Age (12 age groups)

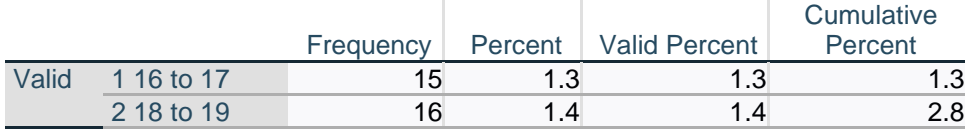

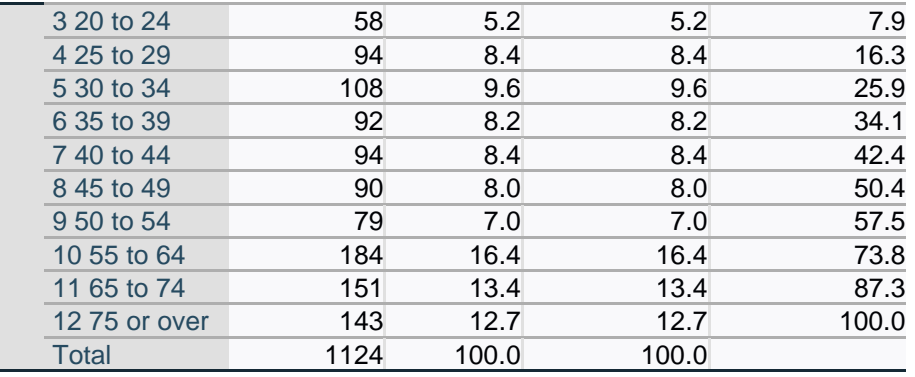

**RAGE** (Respondent's actual age) could be used to create different groupings.

#### **Marital status**

**Respmar** Legal marital status of respondent

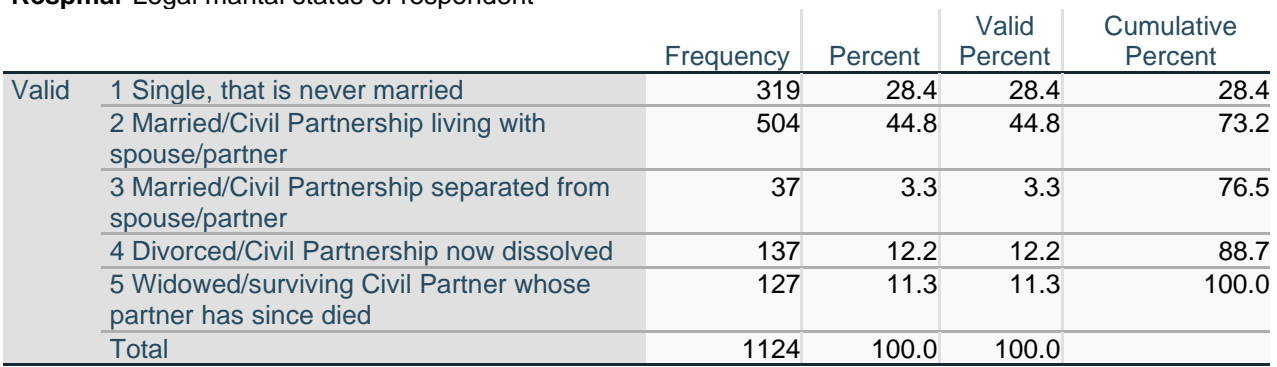

#### **Health**

Self-reported measures of physical health are:

**Health LSIll** Have you any long-standing illness, disability or infirmity?

Have you any long-standing illness, disability or infirmity? 1 Yes 2 No 8 Refused 9 Don't know

**IIILim** Does this IIIness / disability limit any of your activities?

Does this Illness / disability limit any of your activities? 1 Yes 2 No 8 Refused 9 Don't know

**QHealth** How is your health in general?

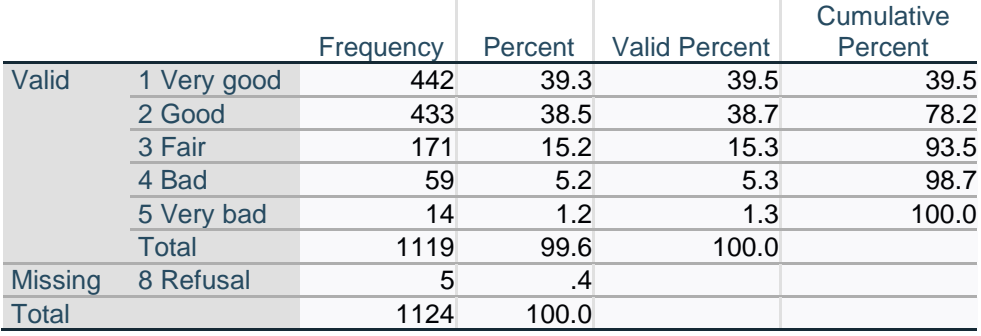

LSIII Have you any long-standing illness, disability or infirmity?

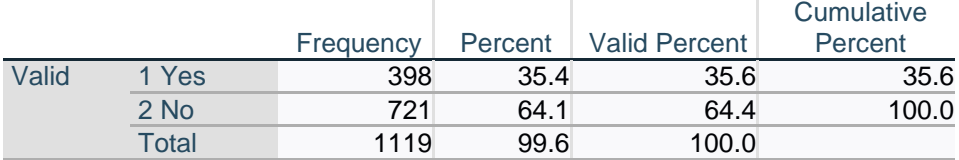

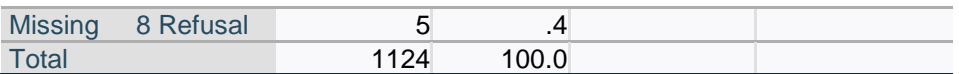

IllLim Does this illness or disability limit your activities in any way?

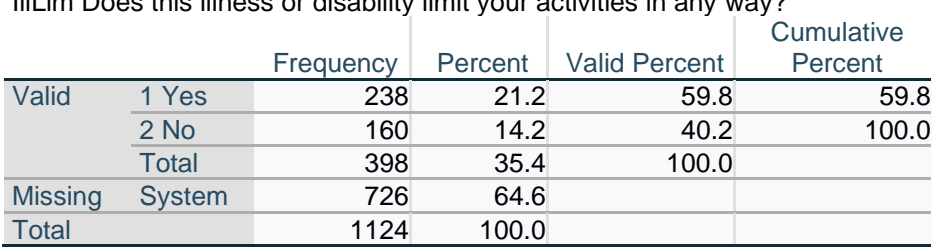

## **Employment**

#### **ES2010** Employment status

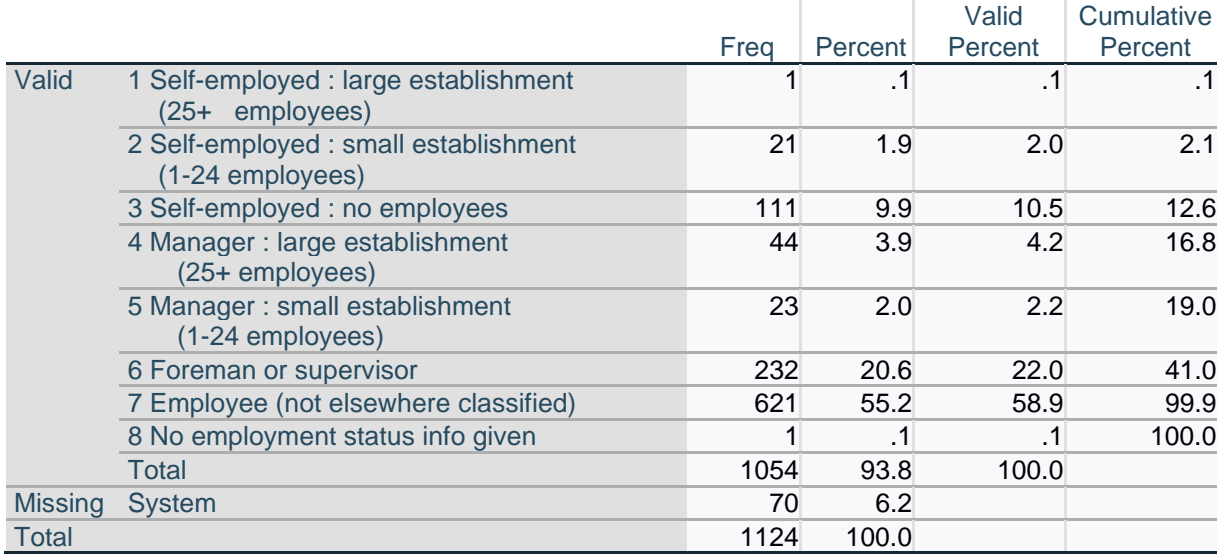

#### **FtPtWk** Full or part time work

#### **FtPtWk Full or part time work?**

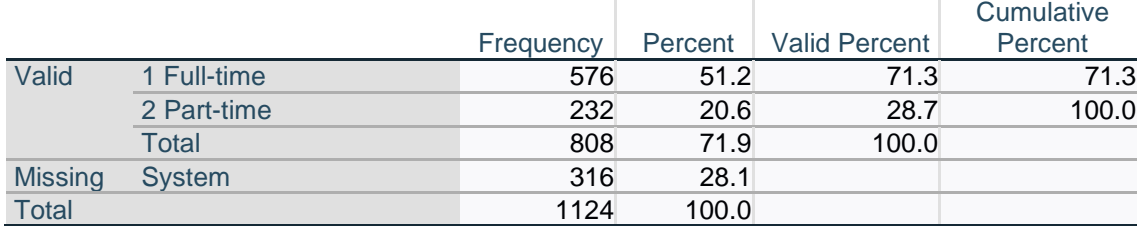

## **NSECAC5** Socio-Economic Classification [5 categories]

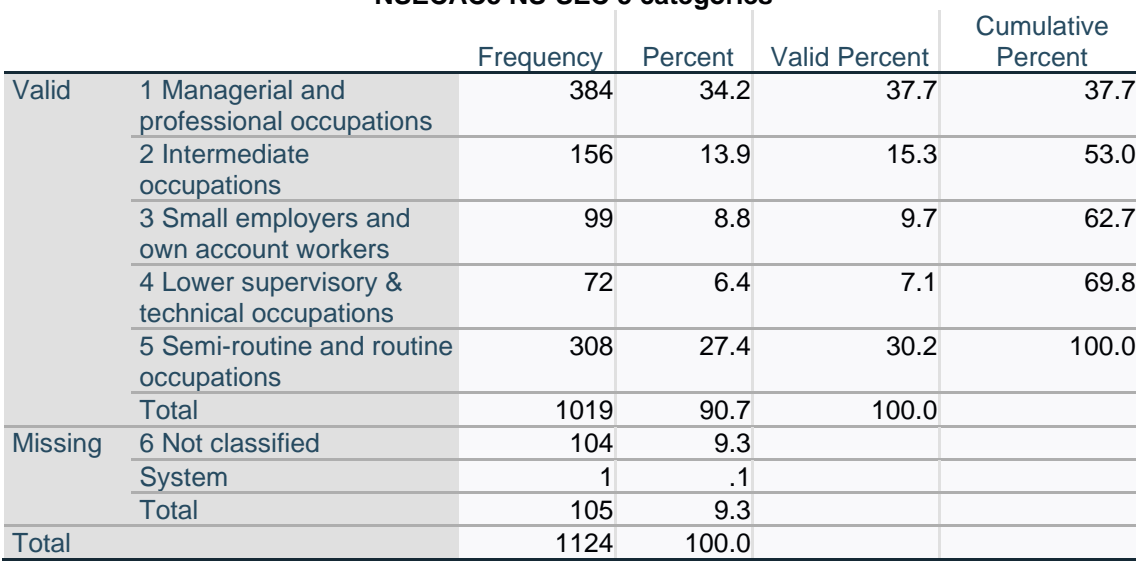

## **NSECAC5 NS-SEC 5 categories**

### **NSECAC3** Socio-Economic Classification [3 categories] **NSECAC3 NS-SEC 3 categories**

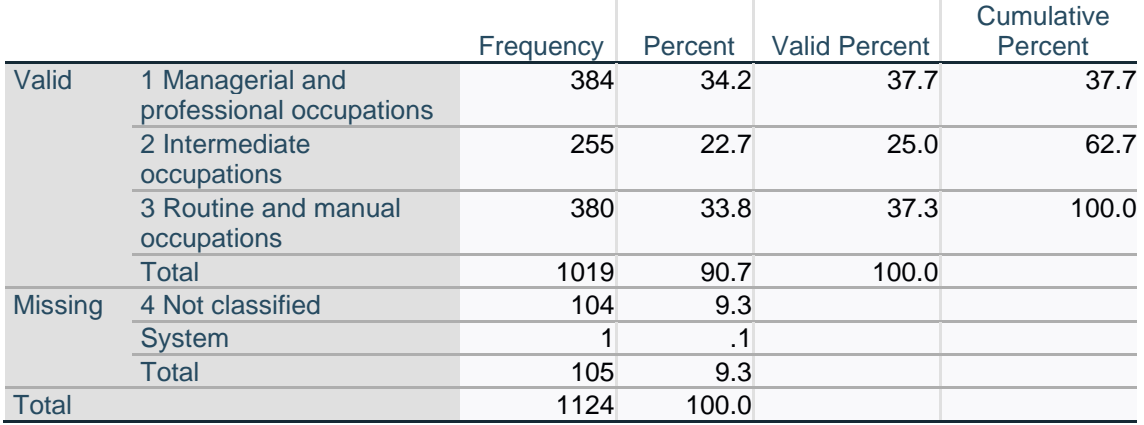

#### **Tenure TENgrp** Grouped Tenure

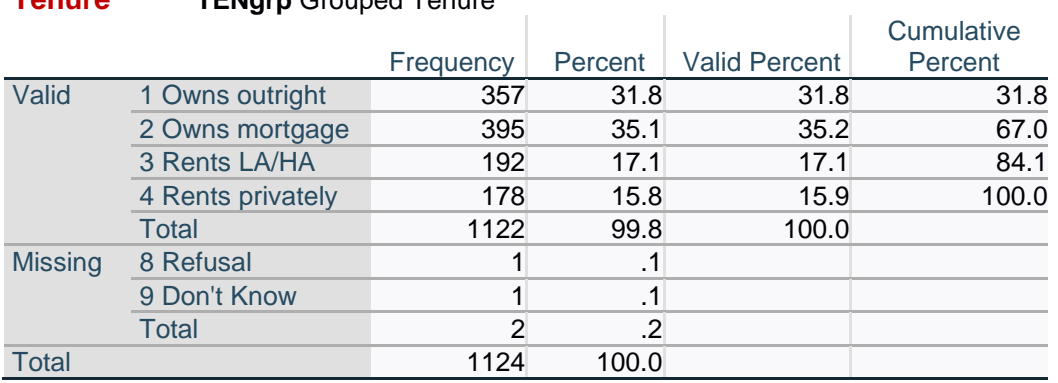

J.

#### **Self-assigned ethic group Ethnicity** To which of these groups do you belong?

[**NB:** Superfluous decimal places in values]

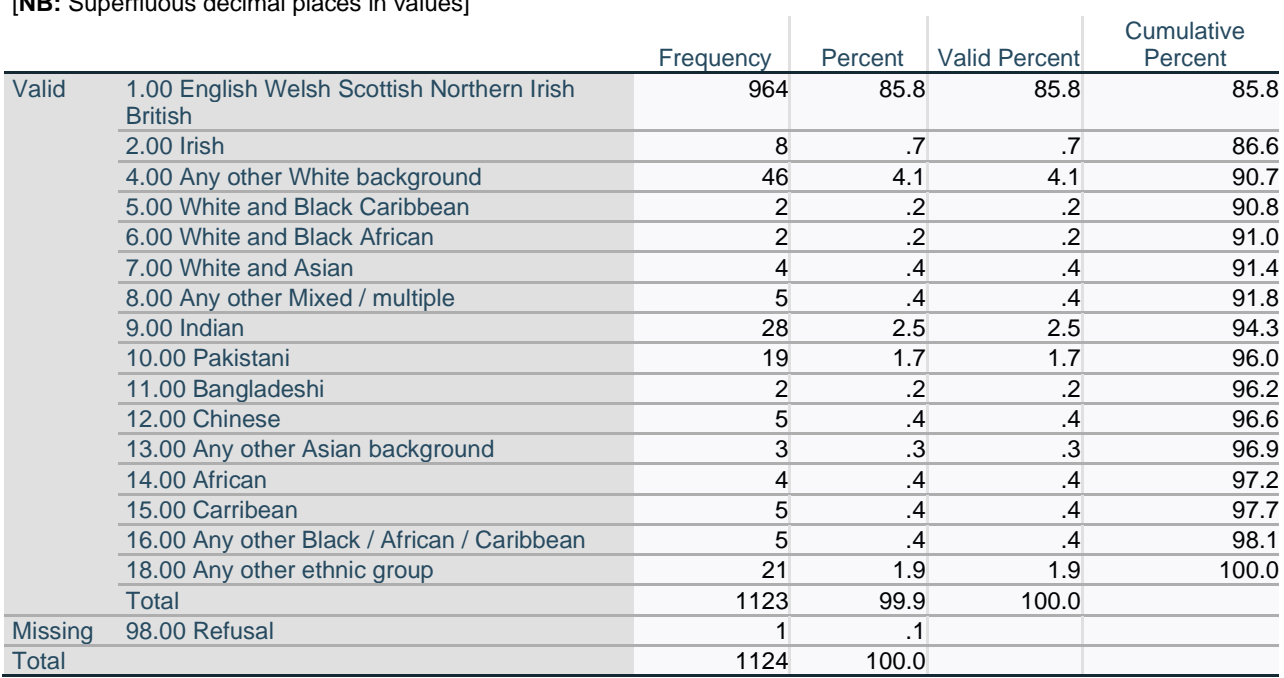

### **Conditional transformations**

**Health**

There are two self-assessed variables:

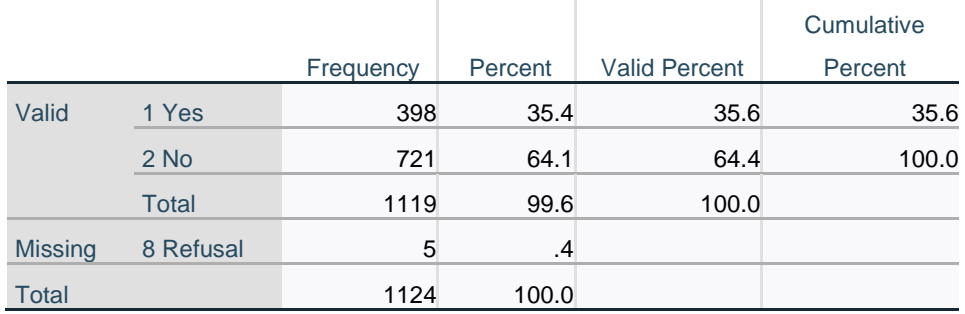

#### **LSIll Have any long-standing illness, disability or infirmity?**

#### **IllLim Does this illness or disability limit your activities in any way??**  $\mathbb{R}^2$  $\mathbf{r}$  $\bar{1}$

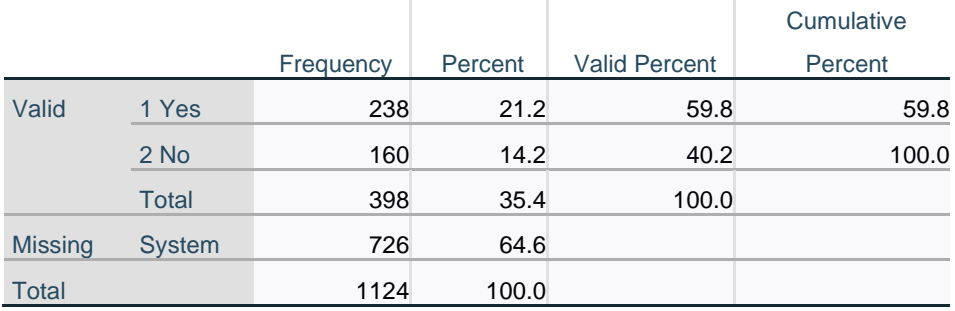

These need to be combined into a single ordinal measure **limit** with three categories:

1 = No problem  $2 = Yes$ , but not limiting  $3 = Yes$  and limits me.

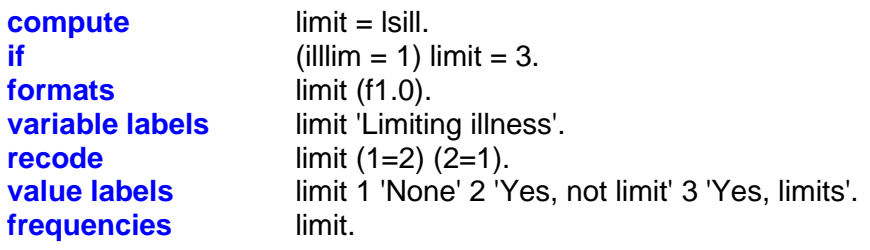

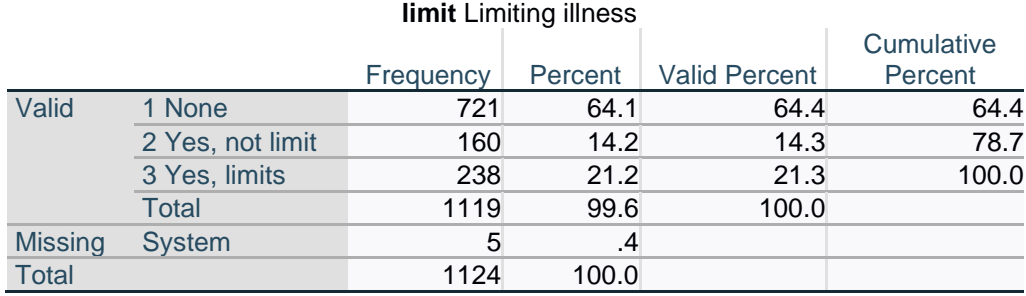

## **Children**

A frequently used variable in social research is **Age of youngest child**. Again, this cannot be obtained with a simple **recode** command, but has to be derived from three other variables. New composite variables

**youngkids** 'Number of children under 16 in h/h'. **youngest** 'Age of youngest child in h/h'.

. . can be created from existing variables:

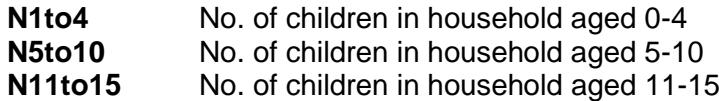

**youngkids** 'Number of children under 16 in h/h'.

**compute** youngkids = N1to4 + N5to10 + N11to15. **formats** youngkids (f2.0). **variable labels** youngkids 'Number of children under 16 in h/h'. **recode** youngkids (5 6 = 4). **value labels** youngkids 0 'No child under 16' 1 '0-4' 2 'Two' 3 'Three' 4 'Four or more'. **frequencies** youngkids.

#### **youngkids Number of children under 16 in h/h**

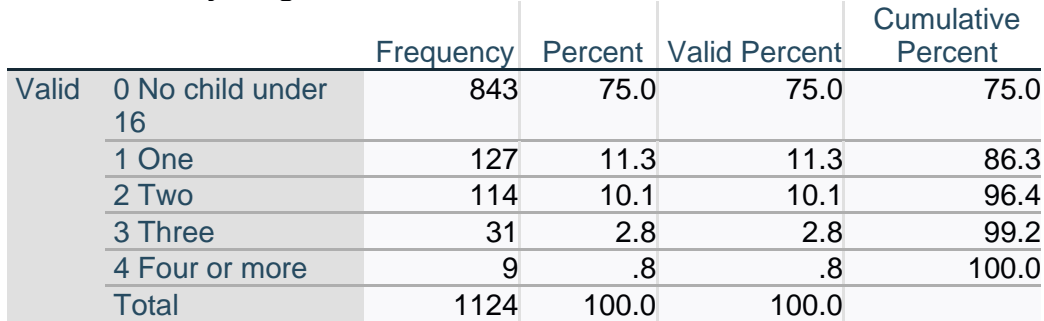

**youngest** 'Age of youngest child in h/h'.

```
compute youngest = 0.
do if N11to15 gt 0.
compute youngest = 3.
else if N5to10 gt 0.
compute youngest = 2. 
else if N1to4 gt 0.
compute youngest = 1 .
end if.
formats youngest (f2.0).
variable labels 
     youngest 'Age of youngest child in h/h'.
value labels youngest 
   0 'No child under 16'
   1 '1-4' 2 '5-10' 3 '11-15' . 
frequencies youngest.
```
#### **youngest Age of youngest child in h/h**

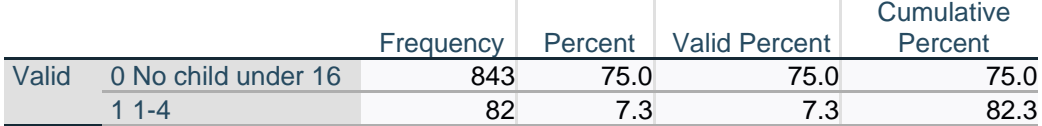

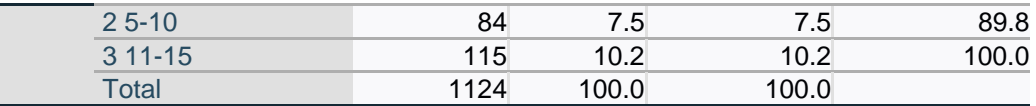

[**NB:** The above tables only apply to children resident in the household: they donot take account of any children under 16 who may be living elsewhere.]

Example of analysis this enables:

**means** mcz\_5g by youngest.

**Report**

MCZ\_5g Overall, how satisfied with amount of time have to do things like doing?

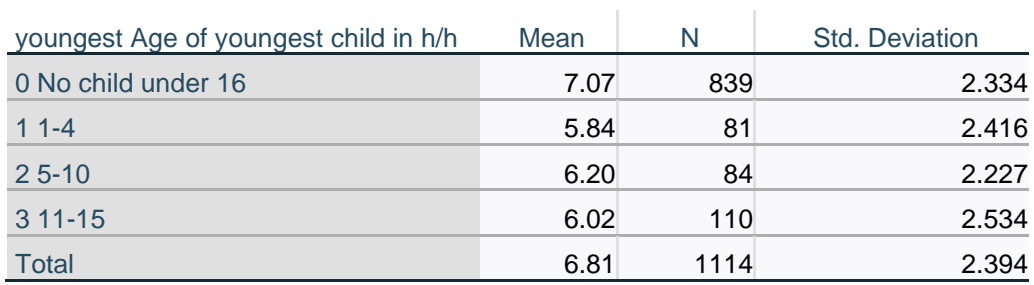

Nice gradient if 0 treated as further away from toddlers,

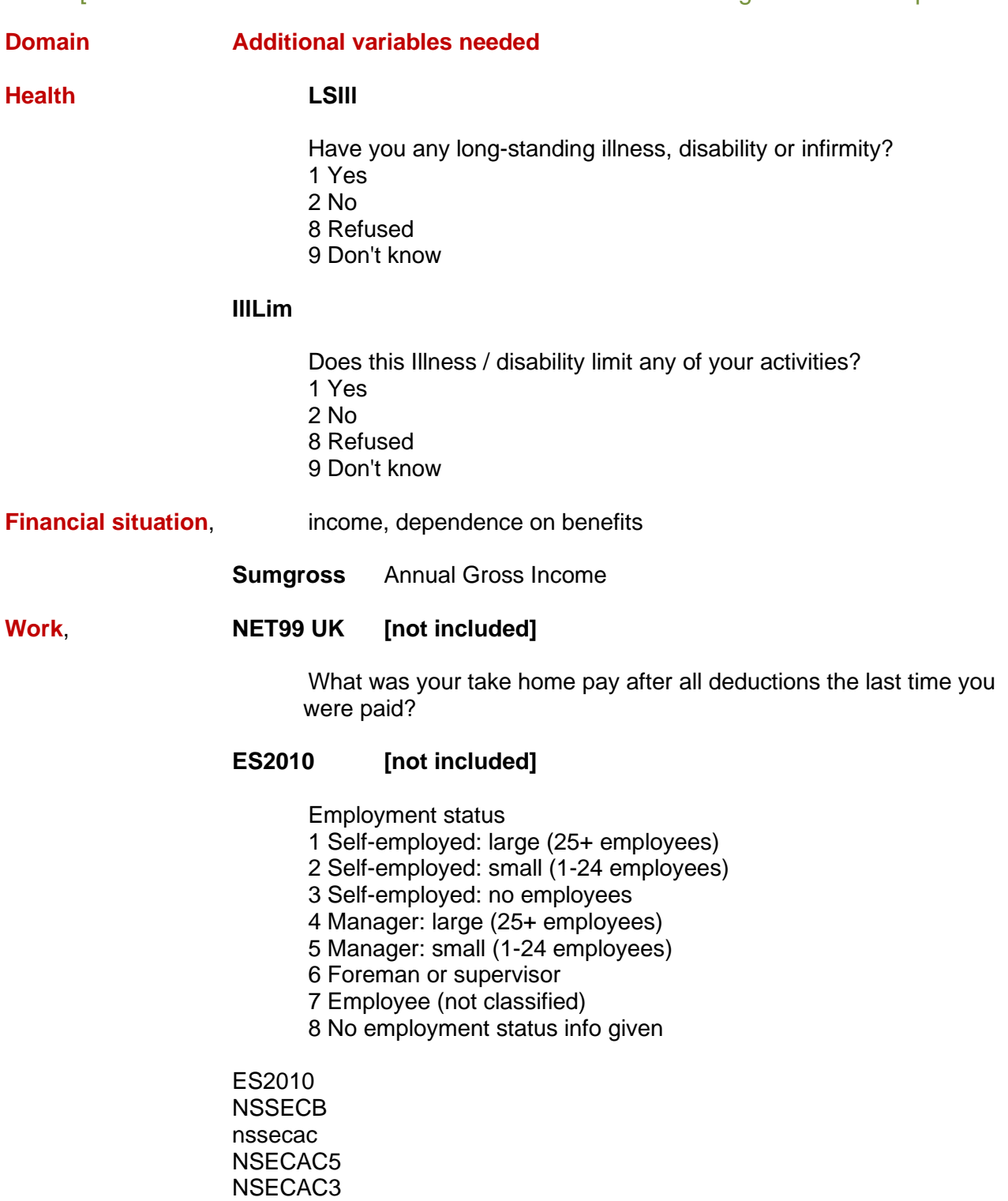

INDWGT

Neither of these were included in the April module.

**Neighbourhood** Nothing included to cover this (urban/rural, Census indicators)

**TENgrp** Grouped Tenure

**indwgt** Should weight be in?

## **Appendix 1:**

**en** f1104\_mcz

(Full file for April 2011 from UKDS: SN 6893, 115 variables, 1124 cases)

#### **Variable Labels**

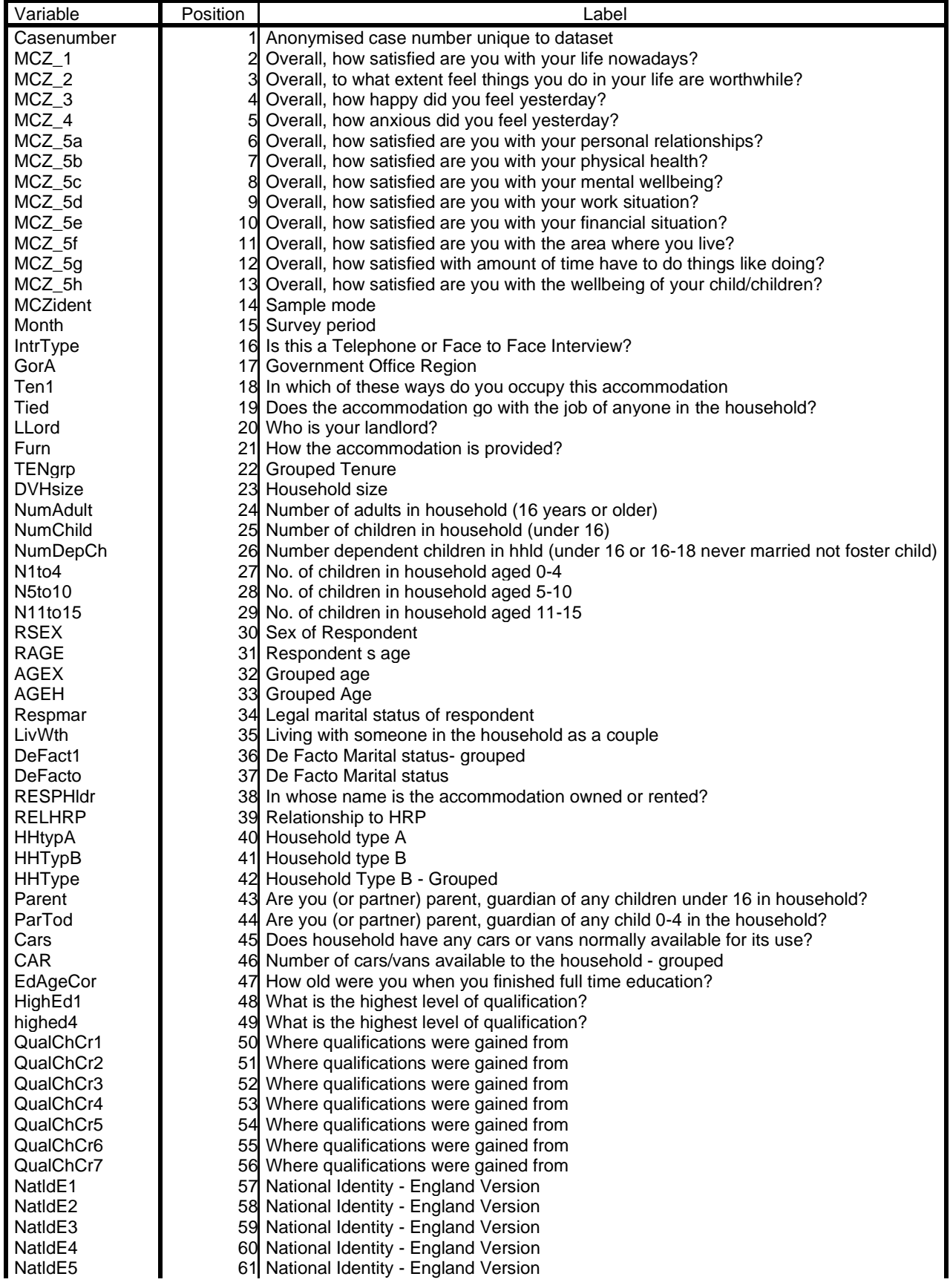

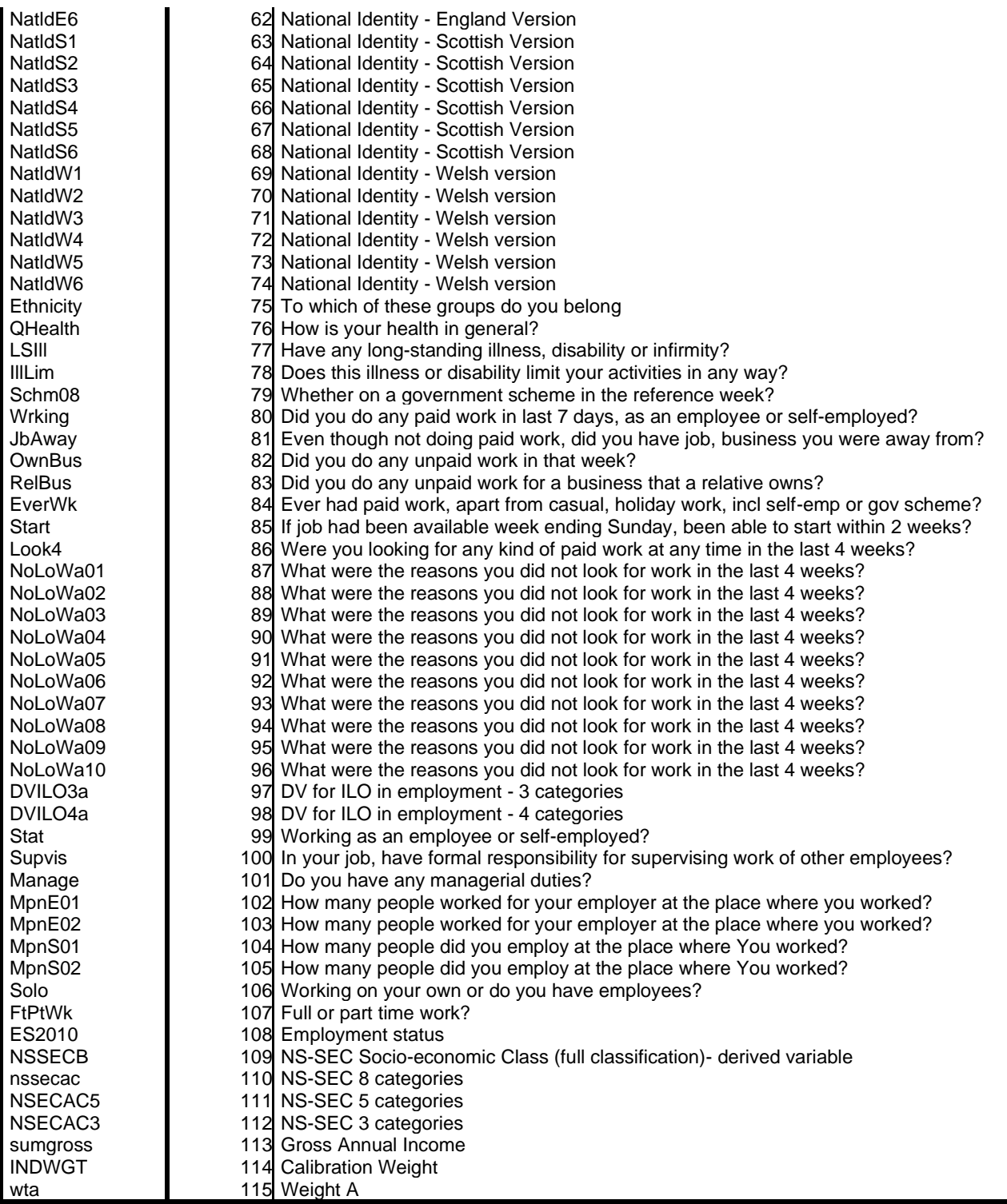

Variables in the working file

#### <span id="page-53-0"></span>**Author's SPSS Credentials**

The author has many years' experience of designing and conducting questionnaire surveys, of using SPSS to capture, manage and analyse the data, retrieval and restoration of pre-Windows SPSS files, conversion to SPSS from other formats, preparation of user manuals and depositing the data and documentation with the [UK Data Service](http://ukdataservice.ac.uk/) (UKDS) at Essex University.

[In chronological order of year produced, not ESDS SN number]

- SN 60 [Future in Britain Survey, 1970](https://discover.ukdataservice.ac.uk/catalogue/?sn=60&type=Data%20catalogue) (for SSRC Future in Britain Committee)<br>SN1274 Computer Survey, 1970-1971 (for SSRC Computer Committee)
- [Computer Survey, 1970-1971](https://discover.ukdataservice.ac.uk/catalogue/?sn=1274&type=Data%20catalogue) (for SSRC Computer Committee)
- Series of surveys to develop survey-based indicators of quality of life (QoL)<sup>13</sup>.
- SN 8250 [Quality of Life: Pilot 1, March 1971](https://beta.ukdataservice.ac.uk/datacatalogue/studies/study?id=8250)
- SN 248 [Quality of Life; Pilot 2, October/November 1971](https://discover.ukdataservice.ac.uk/catalogue/?sn=248&type=Data%20catalogue)
- SN 249 [Quality of Life: Urban Britain, 1973; UK](https://discover.ukdataservice.ac.uk/catalogue/?sn=249&type=Data%20catalogue)
- SN 250 [Quality of Life; Stoke,-on-Trent 1973/74](https://discover.ukdataservice.ac.uk/catalogue/?sn=250&type=Data%20catalogue)
- SN 251 [Quality of Life; Sunderland, 1973/74](https://discover.ukdataservice.ac.uk/catalogue/?sn=251&type=Data%20catalogue)
- SN 8250 [Quality of Life: Pilot 1, March 1971](https://discover.ukdataservice.ac.uk/catalogue/?sn=8250&type=Data%20catalogue)
- SN 248 [Quality of Life; Pilot 2, October/November 1971](https://discover.ukdataservice.ac.uk/catalogue/?sn=248&type=Data%20catalogue)
- SN 249 [Quality of Life: Urban Britain, 1973](https://discover.ukdataservice.ac.uk/catalogue/?sn=249&type=Data%20catalogue)
- SN 250 [Quality of Life; Stoke-on-Trent, 1973/74](https://discover.ukdataservice.ac.uk/catalogue/?sn=250&type=Data%20catalogue)
- SN 251 [Quality of Life; Sunderland, 1973/74](https://discover.ukdataservice.ac.uk/catalogue/?sn=251&type=Data%20catalogue)
- SN 915 [Quality of Life; Urban Britain 1975](https://discover.ukdataservice.ac.uk/catalogue/?sn=915&type=Data%20catalogue)
- SN 672 [Protest, Dissatisfaction and Change, 1973-1974](https://discover.ukdataservice.ac.uk/catalogue/?sn=672&type=Data%20catalogue) (for Dr Alan Marsh) (Surveys in schools, replicating selected items from QoL surveys) SN 951 [Opinions and Attitudes of Senior Girls](https://beta.ukdataservice.ac.uk/datacatalogue/studies/study?id=951&type=Data%20catalogue) (1973) (not UKDS) [Playground to Politics](https://surveyresearch.weebly.com/playground-to-politics.html) (1981)
- Organiser and contributor: "Social Science Data and the New SPSS" **<sup>14</sup>** (LSE, 1974)
- SN 916[Voting Behaviour in Britain : an Attitudinal Analysis; General Election October 1974](https://beta.ukdataservice.ac.uk/datacatalogue/studies/study?id=916&type=Data%20catalogue) (for the late [Prof. Martin Fishbein\)](https://psycnet.apa.org/record/2010-08987-012)
- SN 1271 [Organisation of Social Science Research in the UK 1972; Research service organisations](https://discover.ukdataservice.ac.uk/catalogue/?sn=1271&type=Data%20catalogue)
- [S](https://discover.ukdataservice.ac.uk/catalogue/?sn=1271&type=Data%20catalogue)N 1272 [Organisation of Social Science Research in the UK](https://discover.ukdataservice.ac.uk/catalogue/?sn=1272&type=Data%20catalogue) 1972: Academic [Departments](https://discover.ukdataservice.ac.uk/catalogue/?sn=1272&type=Data%20catalogue)
- (for [Dr Norman Perry\)](https://uk.linkedin.com/in/norman-perry-35918322)
- SN 1273 [Postgraduate Students' Assessment of Their Social Science Training, 1971](https://discover.ukdataservice.ac.uk/catalogue/?sn=1273&type=Data%20catalogue)
- SN 680 [SSRC Survey Unit Multi-Purpose Survey, 1975](https://discover.ukdataservice.ac.uk/catalogue/?sn=680&type=Data%20catalogue)
- SN 2196 [National Consumer Study in One Hundred Local Authority Old Peoples Homes, 1980](https://beta.ukdataservice.ac.uk/datacatalogue/studies/study?id=2196)**<sup>15</sup>**
- SN 1869 [British Crime Survey, 1982: England and Wales Data](https://beta.ukdataservice.ac.uk/datacatalogue/studies/study?id=1869)**<sup>16</sup>**
- SN 1968 [Undergraduate Income and Expenditure Survey, 1982-1983](https://beta.ukdataservice.ac.uk/datacatalogue/studies/study?id=1968)
	- [Quality of Life of the Elderly in Residential Care](https://surveyresearch.weebly.com/quality-of-life-of-the-elderly-in-residential-care.html) (for Dept of the Environment)
		- [European Value Systems Study Group](https://surveyresearch.weebly.com/values-and-quality-of-life.html) **<sup>17</sup>** (for Trucanda Trust)
		- Values and Social Problem [Indicators in Contemporary Europe](https://surveyresearch.weebly.com/values-and-quality-of-life.html) <sup>18</sup>
- SN 28 [Relative Deprivation and Social Justice 1966](http://discover.ukdataservice.ac.uk/catalogue/?sn=28&type=Data%20catalogue)

Survey Research Unit, Polytechnic of North London, 1985

**<sup>13</sup>** Series of surveys conducted by the author and the late [Dr Mark Abrams](https://surveyresearch.weebly.com/mark-abrams.html) (in collaboration with the late Prof Angus [Campbell,](https://surveyresearch.weebly.com/angus-campbell.html) Director, ISR, Ann Arbor) to develop subjective indicators of quality of life (QoL). Includes questions on self-reported well-being, satisfaction -dissatisfaction with life as a whole and with various life domains and subdomains and other measures (Bradburn Affect Balance, Anomy etc.) For full details of these surveys (universe, rationale, variables, questionnaires, show-cards) see:

[SSRC Survey Unit Quality of Life in Britain surveys 1971 -](https://surveyresearch.weebly.com/ssrc-survey-unit-quality-of-life-in-britain-surveys-1971-1975.html) 1975

**<sup>14</sup>** International conference at LSE in 1974 organised for the Study Group on Computers in Survey Analysis (a precursor of the [Association for Survey Computing\)](https://ascconference.org/) to specify requirements for the proposed SPSS Conversational Statistical System (SCSS) pre-cursor of Interactive SPSS and SPSS for Windows. SCSS never got off the ground, but a manual was published.

**<sup>15</sup>** [Quality of Life of the Elderly in Residential Care](https://surveyresearch.weebly.com/quality-of-life-of-the-elderly-in-residential-care.html)

**<sup>16</sup>** See: J F Hall and A M Walker,

**User Manual for the First British Crime Survey 1982**,

**<sup>17</sup>** For details of both projects and of associated publications see: [Values and Quality of Life](https://surveyresearch.weebly.com/values-and-quality-of-life.html)

**<sup>18</sup>** (funded by Volkswagen Foundation and Thyssen Foundation

#### <span id="page-54-0"></span>**Author's Experience in Teaching SPSS**

The author designed and delivered the following courses from 1972 until he retired **<sup>19</sup>** in 1992:

**SPSS practicals** in SSRC Summer Schools in Survey Methods (1972-76)

#### **[SR501 Survey Analysis Workshop](https://surveyresearch.weebly.com/uploads/2/9/9/8/2998485/sr501_programme__feb_1992_.pdf)** (1976-92)

Professional, post-graduate, hands-on, part-time, evening: 15 points for MSc/MA (CNAA)

#### **SR301 and Data Management and Analysis** (1977-92)

Full-time, day, same syllabus as SR501 above Compulsory 2nd year module for **B.Soc.Sci: Social Research** and **B.Soc.Sci: Sociology**

On these courses he taught theoretical and practical skills to students with little or no previous experience of computing, statistics or surveys. His students, many of whom dreaded the prospect of quantitative methods in required courses and formal assessment for their academic work, quickly acquired skills in using SPSS to capture, manage and analyse data from real questionnaire surveys.

The single semester course (October-February) comprised one hour in class followed by a twohour session in a computer lab equipped with sixteen VDU terminals and two fast line-printers, using SPSS-X on a Vax cluster. A user-friendly front-end program, specially written by Jim Ring, enabled students to navigate SPSS interactively using EDT and VMS.

In addition to the course handouts for each session, there were also statistical notes **<sup>20</sup>** specially written for beginners. These materials, converted (from WordStar4 to Word) updated and greatly expanded, form the basis of the self-teaching course Survey Analysis Workshop (SPSS) on my website. These form the basis of the self-teaching course [Survey Analysis Workshop \(SPSS\)](http://surveyresearch.weebly.com/1-survey-analysis-workshop.html) on my website.

**<sup>19</sup>** The author was Senior Research Fellow, [SSRC Survey Unit](https://surveyresearch.weebly.com/4-survey-unit-social-science-research-council-uk.html) (1970-76) Principal Lecturer in Sociology [Polytechnic of North London](https://surveyresearch.weebly.com/5a-polytechnic-of-north-london-1976-1992.html) (1976-92) Director, [Survey Research Unit,](https://surveyresearch.weebly.com/5b-survey-research-unit-1978-1992.html) Polytechnic of North London (1978-92)

<sup>&</sup>lt;sup>20</sup> Jim Ring and John Hall **Statistical notes to accompany course** (pdf: 54 pages, 667 kb) These notes represented an attempt to fill a gap in the textbook provision for students who found computers and statistics daunting and were mostly written before the appearance of Norusis, SPSS Guide to Data Analysis (1987) which I used to buy in bulk and resell to students at cost. They were not intended as a replacement, and should be used in conjunction with the recommended [Textbooks for SPSS](https://surveyresearch.weebly.com/textbooks-spss.html) and for [Statistics for social research.](https://surveyresearch.weebly.com/textbooks-statistics-for-social-research.html)